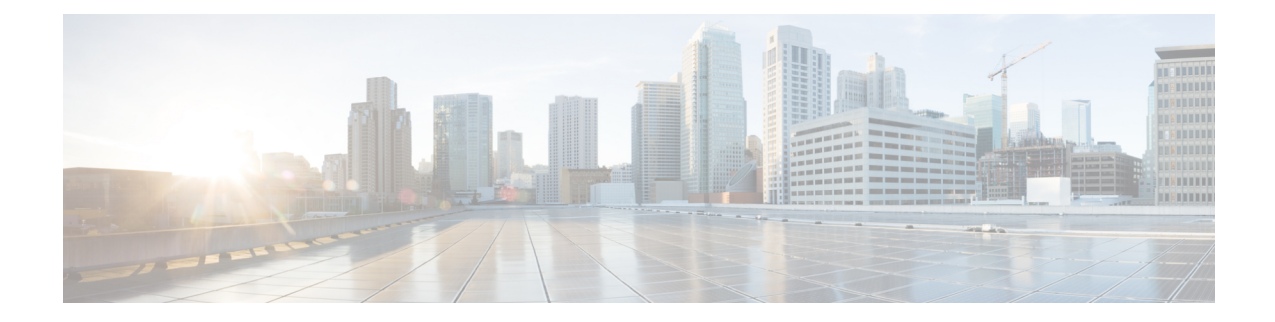

## **PDSN Service Configuration Mode Commands**

The PDSN Service Configuration Mode is used to create and manage PDSN service instances for the current context.

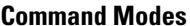

**Command Modes** Exec > Global Configuration > Context Configuration > PDSN Service Configuration

**configure > context** *context\_name* **> pdsn-service** *service\_name*

Entering the above command sequence results in the following prompt:

[*context\_name*]*host\_name*(config-pdsn-service)#

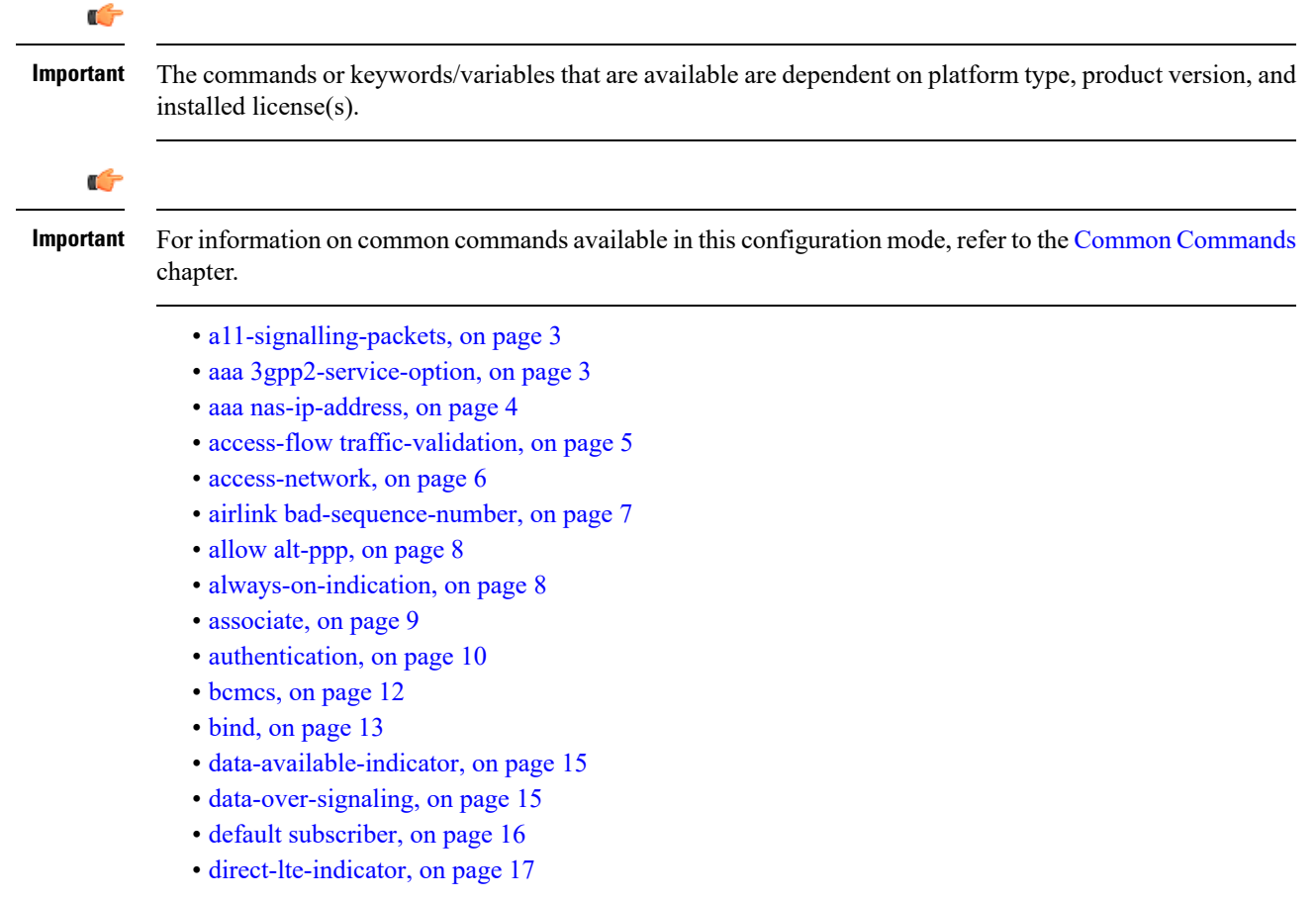

- [dormant-transition,](#page-17-0) on page 18
- [enhanced-pcf-redirection,](#page-17-1) on page 18
- [fragment,](#page-18-0) on page 19
- gre, on [page](#page-19-0) 20
- inter-pdsn-handoff [mobility-event-indicator,](#page-21-0) on page 22
- [inter-pdsn-handover,](#page-22-0) on page 23
- ip [header-compression](#page-23-0) rohc, on page 24
- ip [local-port,](#page-24-0) on page 25
- ip [source-violation,](#page-25-0) on page 26
- [lifetime,](#page-26-0) on page 27
- [max-retransmissions,](#page-27-0) on page 28
- mobile-ip [foreign-agent](#page-28-0) context, on page 29
- [mobile-ipv6,](#page-29-0) on page 30
- msid [length,](#page-30-0) on page 31
- [nai-construction,](#page-31-0) on page 32
- [new-call](#page-32-0) conflict, on page 33
- [pcf-monitor,](#page-32-1) on page 33
- [pcf-session-id-change](#page-34-0) restart-ppp, on page 35
- pdsn type0-tft [attempt-inner-match,](#page-35-0) on page 36
- [peer-pcf,](#page-36-0) on page 37
- [pma-capability-indicator,](#page-37-0) on page 38
- [policy,](#page-37-1) on page 38
- ppp, on [page](#page-40-0) 41
- [qos-profile-id-mapping,](#page-42-0) on page 43
- qos [update,](#page-44-0) on page 45
- radius accounting [dropped-pkts,](#page-45-0) on page 46
- [registration-accept,](#page-46-0) on page 47
- registration-ack-deny [terminate-session-on-error,](#page-46-1) on page 47
- [registration-deny,](#page-47-0) on page 48
- [registration-discard,](#page-49-0) on page 50
- [registration-update,](#page-50-0) on page 51
- [retransmission-timeout,](#page-52-0) on page 53
- [service-option,](#page-53-0) on page 54
- [setup-timeout,](#page-54-0) on page 55
- [simple-ip](#page-55-0) allow, on page 56
- spi, on [page](#page-56-0) 57
- tft-validation [wait-timeout,](#page-58-0) on page 59
- threshold [a11-ppp-send-discard,](#page-59-0) on page 60
- threshold [a11-rac-msg-discard,](#page-60-0) on page 61
- threshold [a11-rrp-failure,](#page-61-0) on page 62
- threshold [a11-rrq-msg-discard,](#page-62-0) on page 63
- threshold [init-rrq-rcvd-rate,](#page-63-0) on page 64

## <span id="page-2-0"></span>**a11-signalling-packets**

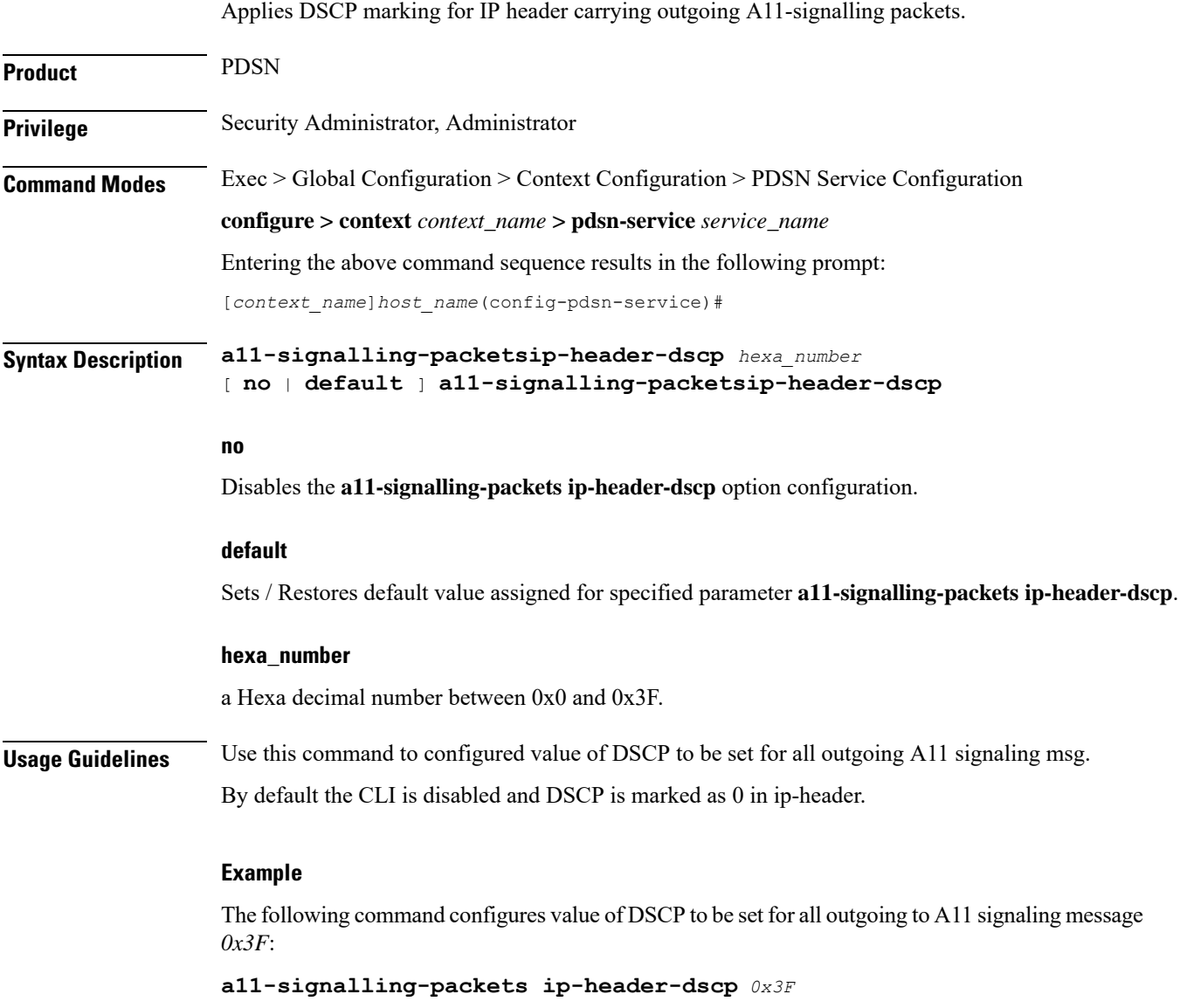

## <span id="page-2-1"></span>**aaa 3gpp2-service-option**

Specifies the value for the 3gpp2-service option.

**Product** PDSN **Privilege** Security Administrator, Administrator **Command Modes** Exec > Global Configuration > Context Configuration > PDSN Service Configuration

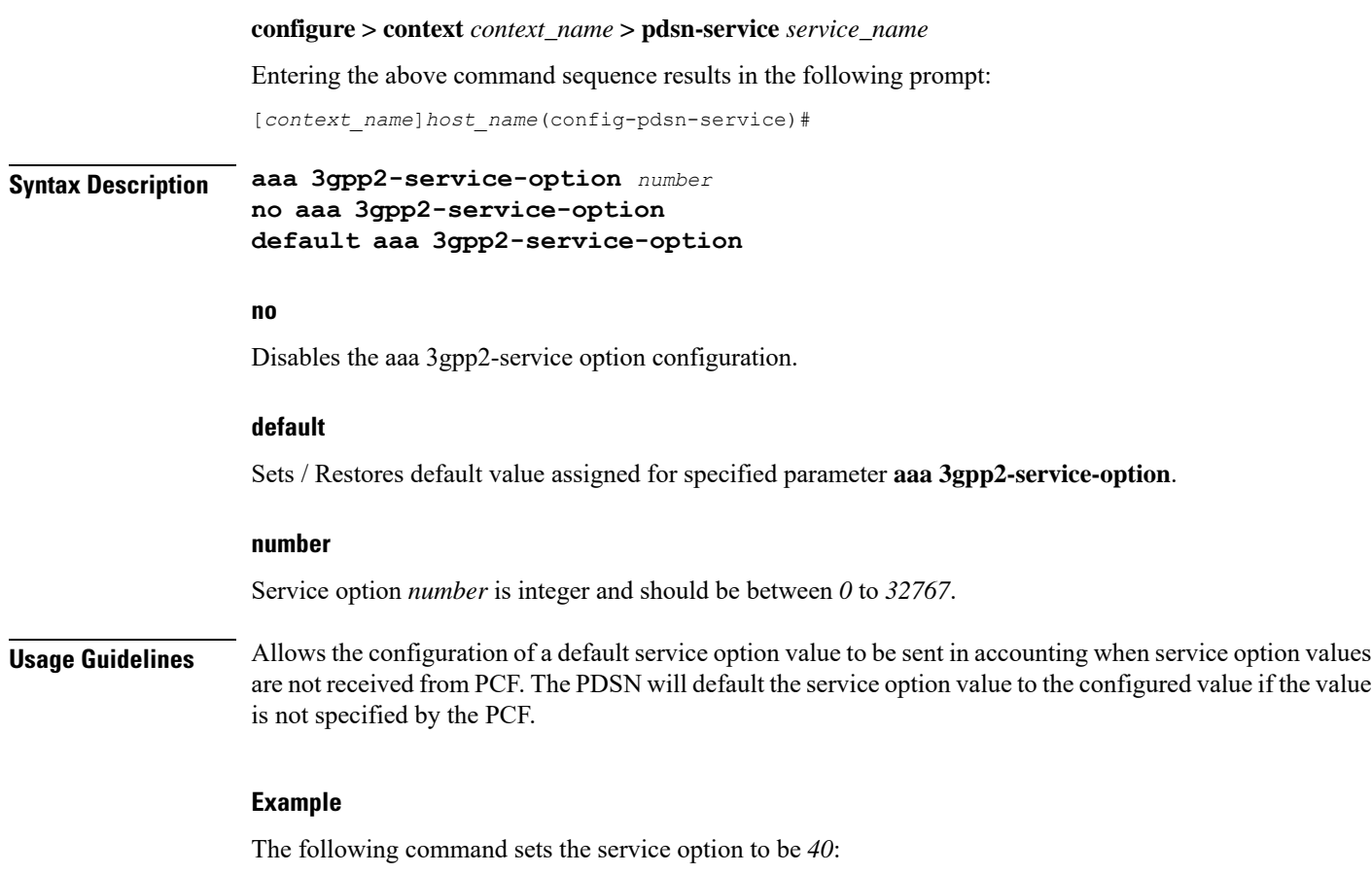

```
aaa 3gpp2-service-option 40
```
## <span id="page-3-0"></span>**aaa nas-ip-address**

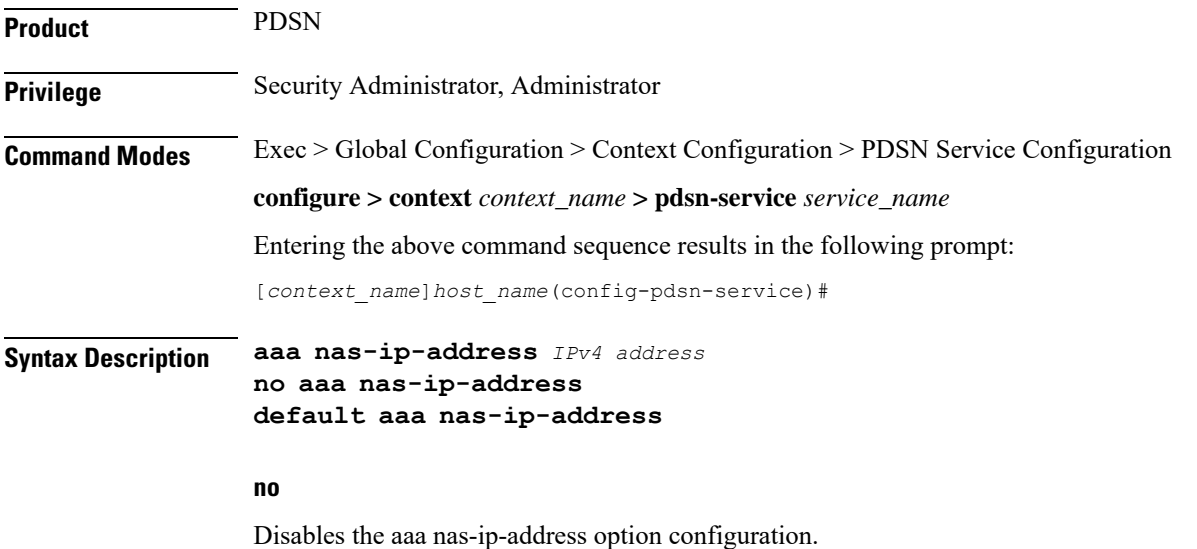

### **default**

Sets / Restores default value assigned for specified parameter **aaa nas-ip-address** by default this is disabled.

### **ipv4 address**

Specifies the IPv4 addresses to be used.

**Usage Guidelines** Allows the configuration.

Ш

### **Example**

The following command configures *1.2.3.4*:

**aaa as-ip-addres** *1.2.3.4*

## <span id="page-4-0"></span>**access-flow traffic-validation**

If **access-flow traffic-validation** is enabled for the service and the subscriber then the flows are checked against the filter rules. If the packets does not match the filter rules, and N violations occur in K seconds, the rp connection is downgraded to best-effort flow, if it is not already a best-effort flow.

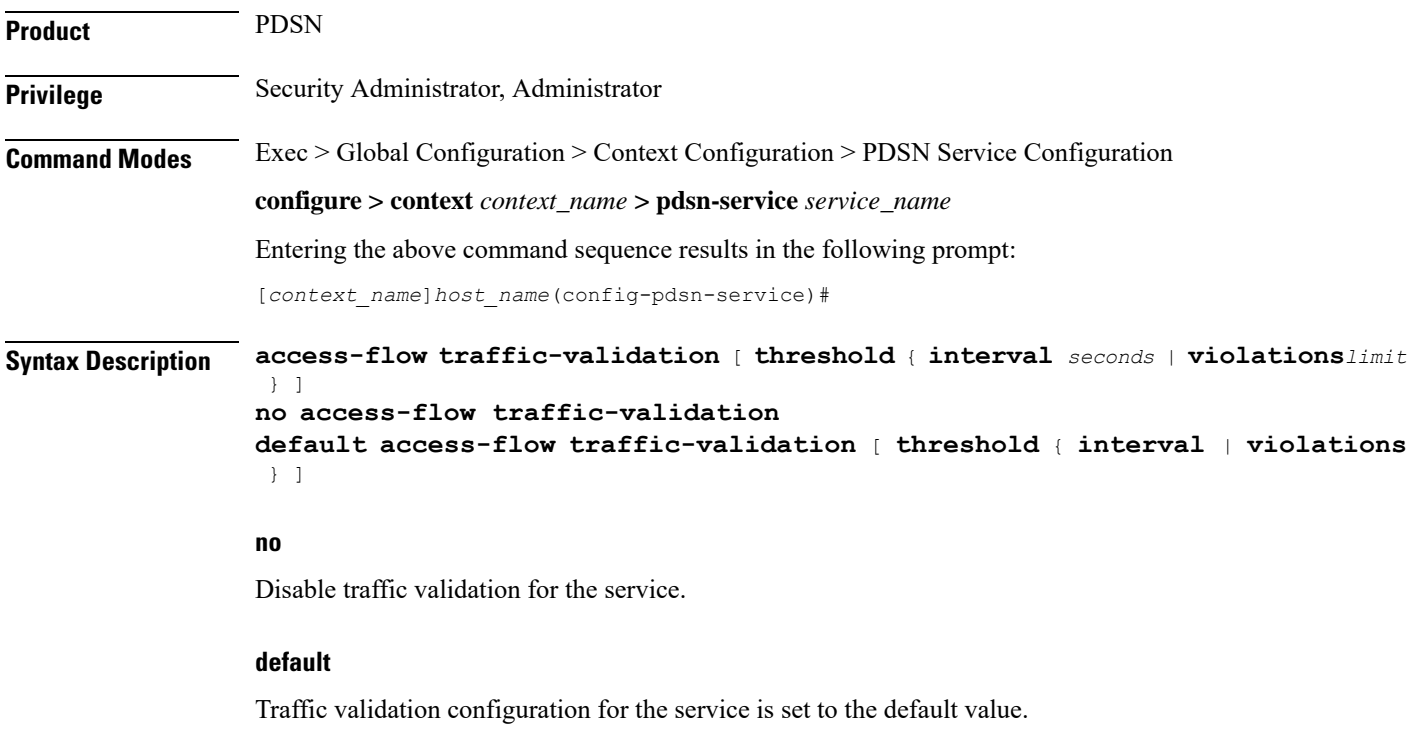

### **threshold { [ violations limit ] [ interval seconds ] }**

**violations** *limit*: Sets the parameters that determine traffic access violations. This is determined by setting the maximum number of violations within a set time period. must be an integer from *1* through *100000*.

**interval** *seconds* Sets the time interval, in seconds. must be an integer from *1* through *100000*.

**Usage Guidelines** Use this command to enable traffic validation for the current PDSN service.

### **Example**

The following command enables traffic validation for the current PDSN service and sets the limit allowed to *100* **violations** within *5* seconds:

**access-flow traffic-validation threshold violations** *100* **interval** *5*

### <span id="page-5-0"></span>**access-network**

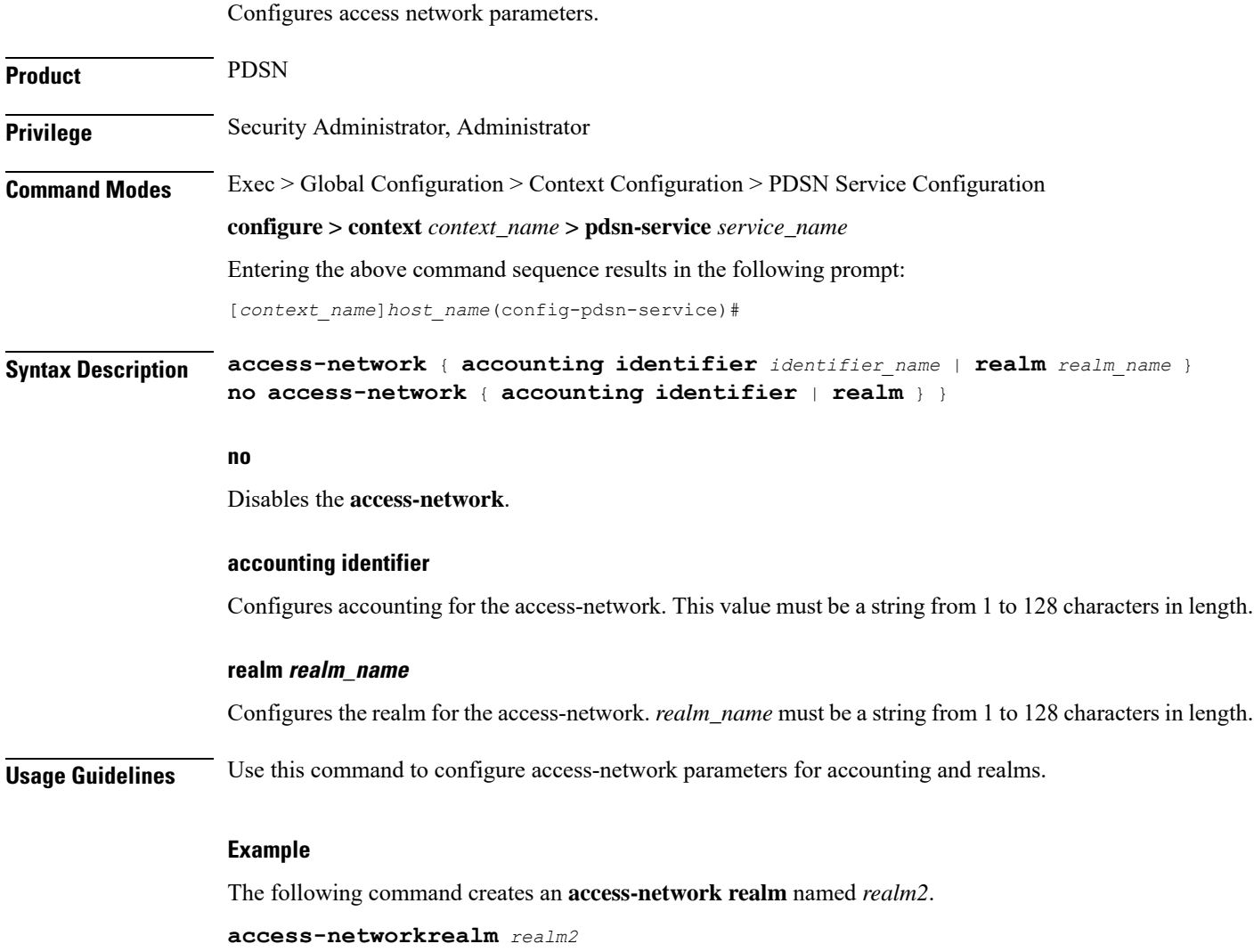

### <span id="page-6-0"></span>**airlink bad-sequence-number**

Configures PDSN behavior for airlink related parameters.

Product PDSN **Privilege** Security Administrator, Administrator **Command Modes** Exec > Global Configuration > Context Configuration > PDSN Service Configuration **configure > context** *context\_name* **> pdsn-service** *service\_name* Entering the above command sequence results in the following prompt: [*context\_name*]*host\_name*(config-pdsn-service)#

> **airlink bad-sequence-number** { **accept** | **deny** [**use-deny-code** { **poorly-formed-request** | **unsupported-vendor-id**}]} [ **no** | **default** ] **airlinkbad-sequence-number**

### **no**

Disables the deny of bad-sequence number and accept it.

### **default**

It is the default behavior.

### **accept**

Accepts the A11 RRQ messages that have an Airlink Sequence number less than or equal to a previously received sequence number.

It is the default behavior.

### **deny**

Rejects the A11 RRQ messages that have an Airlink Sequence number less than or equal to a previously received sequence number.

It uses **poorly-formed-request** option by default to deny a request.

### **use-deny-code { poorly-formed-request | unsupported-vendor-id }**

These are optional keywords that used with **deny** sub-command to deny the A11 RRQ messages that have either an unsupported vendor Id or A11 Requests with bad/poor formation.

**unsupported-vendor-id** denies request on the basis of vendor Id.

**poorly-formed-request** will deny the A11 request on the basis of request formation or structure. It is the default deny code for **deny** sub-command.

**Usage Guidelines** This command is used to configure the airlink parameters for A11 RRQs.

When configured it denies the A11 RRQ messages that have an Airlink Sequence number less than or equal to a previously received sequence number.

#### **Example**

The following command would configure the system to deny all A11 RRQ messages having unsupported vendor Id or bad structure of message, including those having airlink sequence number less than or equal to a previously received sequence number:

**airlinkbad-sequence-number deny**

### <span id="page-7-0"></span>**allow alt-ppp**

Allows proprietary modified versions of PPP type sessions to connect this PDSN service. **Product** PDSN **Privilege** Security Administrator, Administrator **Command Modes** Exec > Global Configuration > Context Configuration > PDSN Service Configuration **configure > context** *context\_name* **> pdsn-service** *service\_name* Entering the above command sequence results in the following prompt: [*context\_name*]*host\_name*(config-pdsn-service)# **Syntax Description allowalt-ppp no allow alt-ppp default allow alt-ppp no** Disables the allowed alternate PPP feature. **default** Sets the specified parameter to default. **Usage Guidelines** This command is used to deviate from standard PPP protocol and use a proprietary modified version of PPP with a pre-defined non-negotiable PPP parameters. It is a vendor-specific licensed feature command. **Example allow alt-ppp**

### <span id="page-7-1"></span>**always-on-indication**

Enables/disables the inclusion of 3GPP2 Always On Indicators in messages to the PCF.

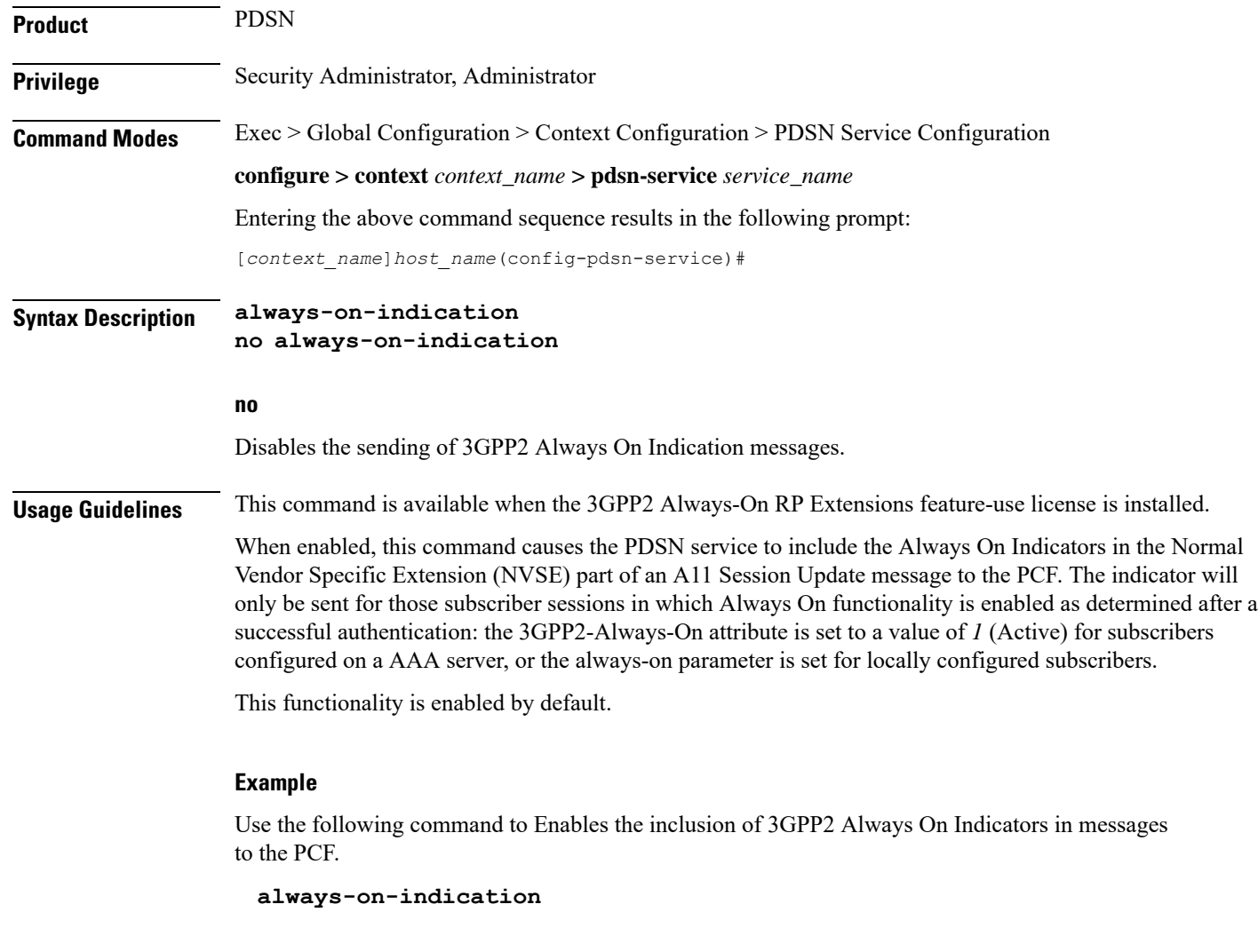

## <span id="page-8-0"></span>**associate**

Associates a PDSN-service with a Quality of Service (QoS) policy. Product PDSN **Privilege** Security Administrator, Administrator **Command Modes** Exec > Global Configuration > Context Configuration > PDSN Service Configuration **configure > context** *context\_name* **> pdsn-service** *service\_name* Entering the above command sequence results in the following prompt: [*context\_name*]*host\_name*(config-pdsn-service)# **Syntax Description associate qci-qos-mapping** *string* **no associate qci-qos-mapping**

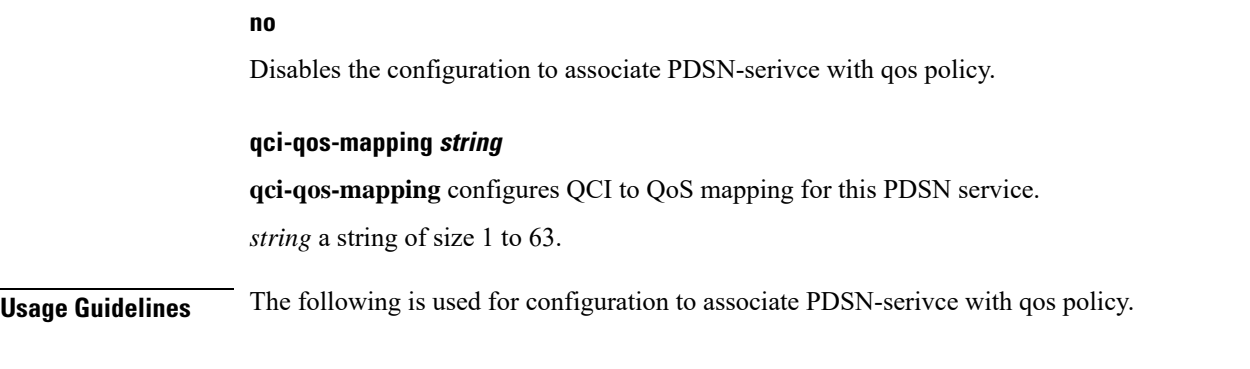

### **Example**

**associate qci-qos-mapping** *sample*

## <span id="page-9-0"></span>**authentication**

Configures authentication parameters for specific PDSN service.

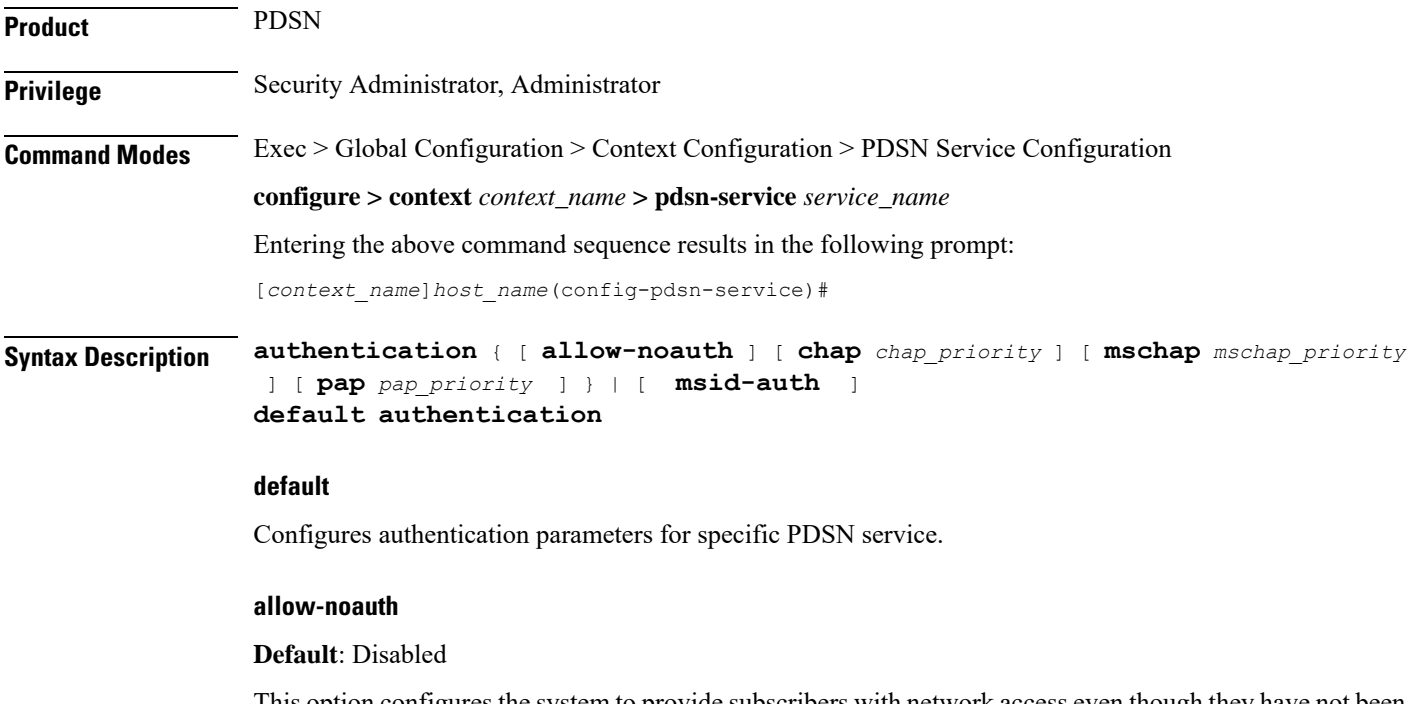

This option configures the system to provide subscribers with network access even though they have not been authenticated. This command issued by itself would cause the system to not attempt to authenticate subscribers.

When the allow-noauth option is used in conjunction with commands specifying other authentication protocols and priorities to use, then if attempts to use those protocols fail, the system will treat the allow-noauth option as the lowest priority.

If no authentication is allowed, then NAI construct will be implemented in order to provide accounting records for the subscriber.

### **chap chap\_priority**

Default: 1

This option configures the system to attempt to use the Challenge Handshake Authentication Protocol (CHAP) to authenticate the subscriber.

A *chap\_priority* must be specified in conjunction with this option. Priorities specify which authentication protocol should be attempted first, second, third and so on.

*chap\_priority* must be an integer from 1 through 1000. The lower the integer, the higher the preference. CHAP is enabled by default as the highest preference.

### **mschap mschap\_priority**

Default: Disabled

This option configures the system to attempt to use the Microsoft Challenge Handshake Authentication Protocol (MSCHAP) to authenticate the subscriber.

A *mschap\_priority* must be specified in conjunction with this option. Priorities specify which authentication protocol should be attempted first, second, third and so on.

*mschap\_priority* must be an integer from 1 through 1000. The lower the integer, the higher the preference.

### **pap pap\_priority**

### **Default**: 2

This option configures the system to attempt to use the Password Authentication Protocol (PAP) to authenticate the subscriber.

A *pap\_priority* must be specified in conjunction with this option. Priorities specify which authentication protocol should be attempted first, second, third and so on.

*pap\_priority* must be an integer from 1 through 1000. The lower the integer, the higher the preference. PAP is enabled by default as the second highest preference.

### **msid-auth**

Default: Disabled

This option configures the system to attempt to authenticate the subscriber based on their Mobile Station Identity (MSID).

**Usage Guidelines** Use to specify how the PDSN service should handle authentication and what protocols to use. The flexibility is given to configure this option to accommodate the fact that not every mobile will implement the same authentication protocols.

The chassis is shipped from the factory with the authentication options set as follows:

- allow-noauth disabled
- chap enabled with a priority of 1
- mschap disabled
- msid-auth disabled
- pap enabled with a priority of 2

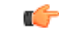

**Important** At least one of the keywords must be used to complete the command.

### **Example**

The following command would configure the system to allow no authentication for subscribers and would perform accounting using the default NAI-construct of *username@domain*:

### **authentication allow-noauth**

The following command would configure the system to attempt subscriber authentication first using CHAP, then MSCHAP, and finally PAP. If the allow-noauth command was also issued, if all attempts to authenticate the subscriber using these protocols fail, then the subscriber would be allowed access:

```
authentication chap 1 mschap 2 pap 3
```
### <span id="page-11-0"></span>**bcmcs**

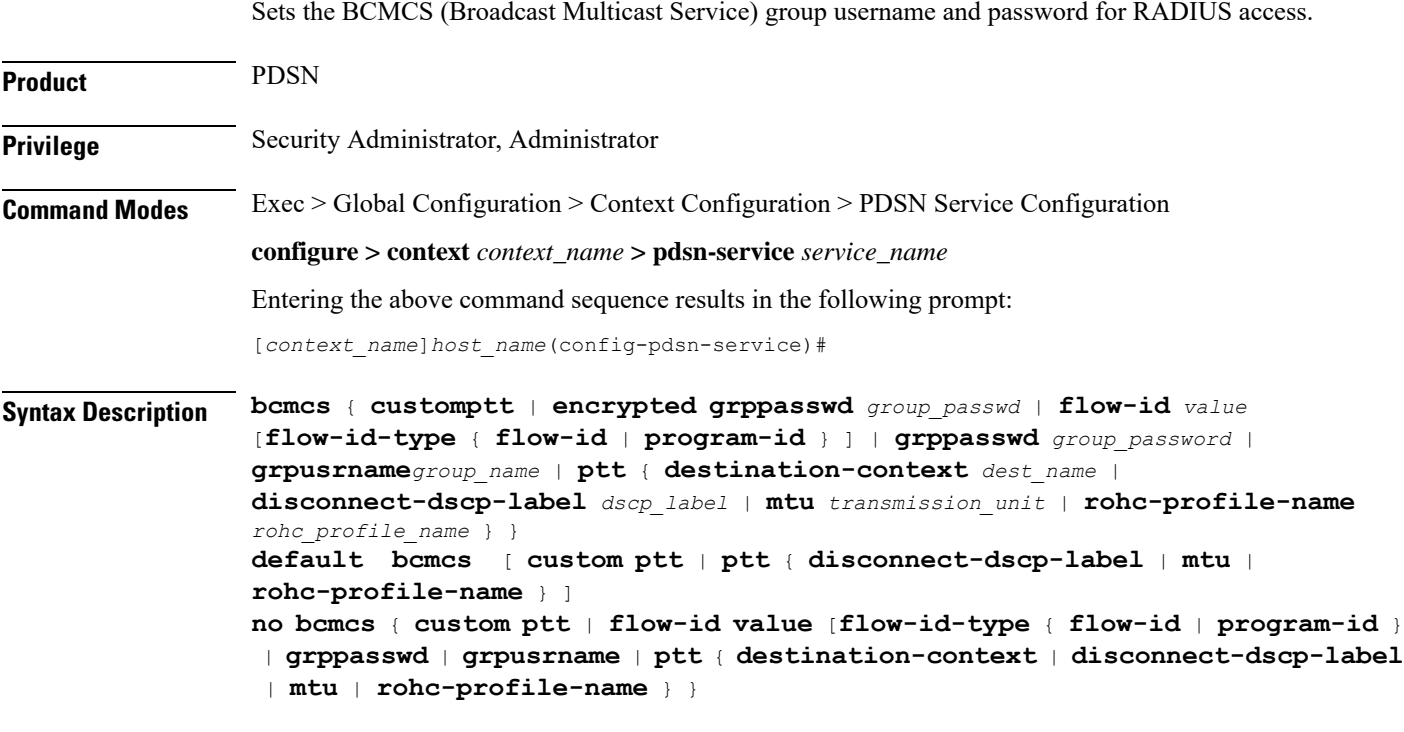

### **custom**

Customise the BCMCS configuration.

### **flow-id value**

Set the BCMCS flow-id. This value must be a hex string between *0x1000* and *0xFFFFFFFF*. Making this entry opens a new mode: bcmcs-flow-id.

*rohc-profile name* : Configure ROHC parameters name, name should be string of size *1* to *63*.

#### **grpusrname group\_name**

Setsthe BCMCSgroup name for RADIUSaccessrequests. This value must be a string from *1* to *127* characters in length.

### **encrypted grppasswd group\_passwd**

Set the BCMCS group password for RADIUS access requests. This value must be a string from *1* to *63* characters in length.

Password can be encrypted or clear.

### **ptt { destination-context dest\_name | disconnect-dscp-label dscp\_label| mtu transmission\_unit | rohc-profile-name rohc\_profile\_name }**

**destination-context**: Specify the intended destination context name. This value must be string of *1* to *79* characters in length.

**disconnect-dscp-label**: Configures the DSCP label to be present in the In Call Signalling packet based on which In Call Signalling and Media Flows will be disconnected. This value must be a Hexadecimal number between *0x0* and *0xFF*.

**mtu** *transmission\_unit*: Configures maximum transmission unit, This value must be ranging from *100* to *2000*. Default is *1500*.

**rohc\_profile\_name** *rohc\_profile\_name*: Profile name of the ROHC compressor and decompressor. This value should be a string of *1* to *63*.

<span id="page-12-0"></span>**Usage Guidelines** Use this command to set the BCMCS group username and password for RADIUS access requests.

### **Example**

**bcmcsgrpusername** *group\_name* **bcmcsgrppasswd** *group\_password*

### **bind**

Binds the PDSN service to a logical IP interface serving as the R-P interface. Specifies the maximum number of subscribers that can access this service over the interface.

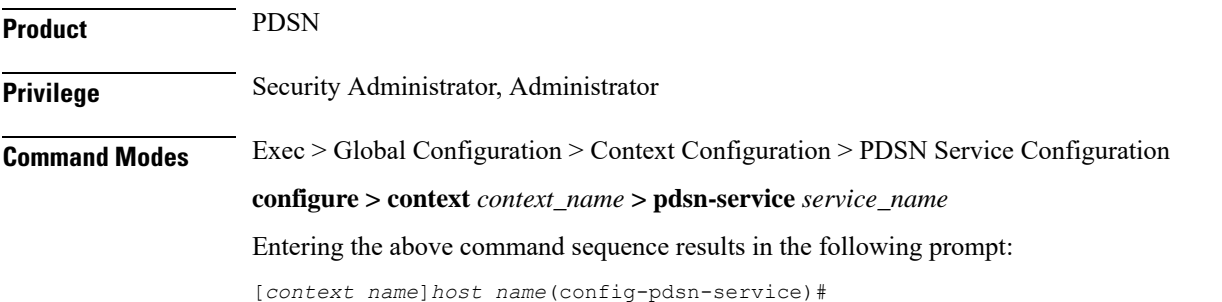

I

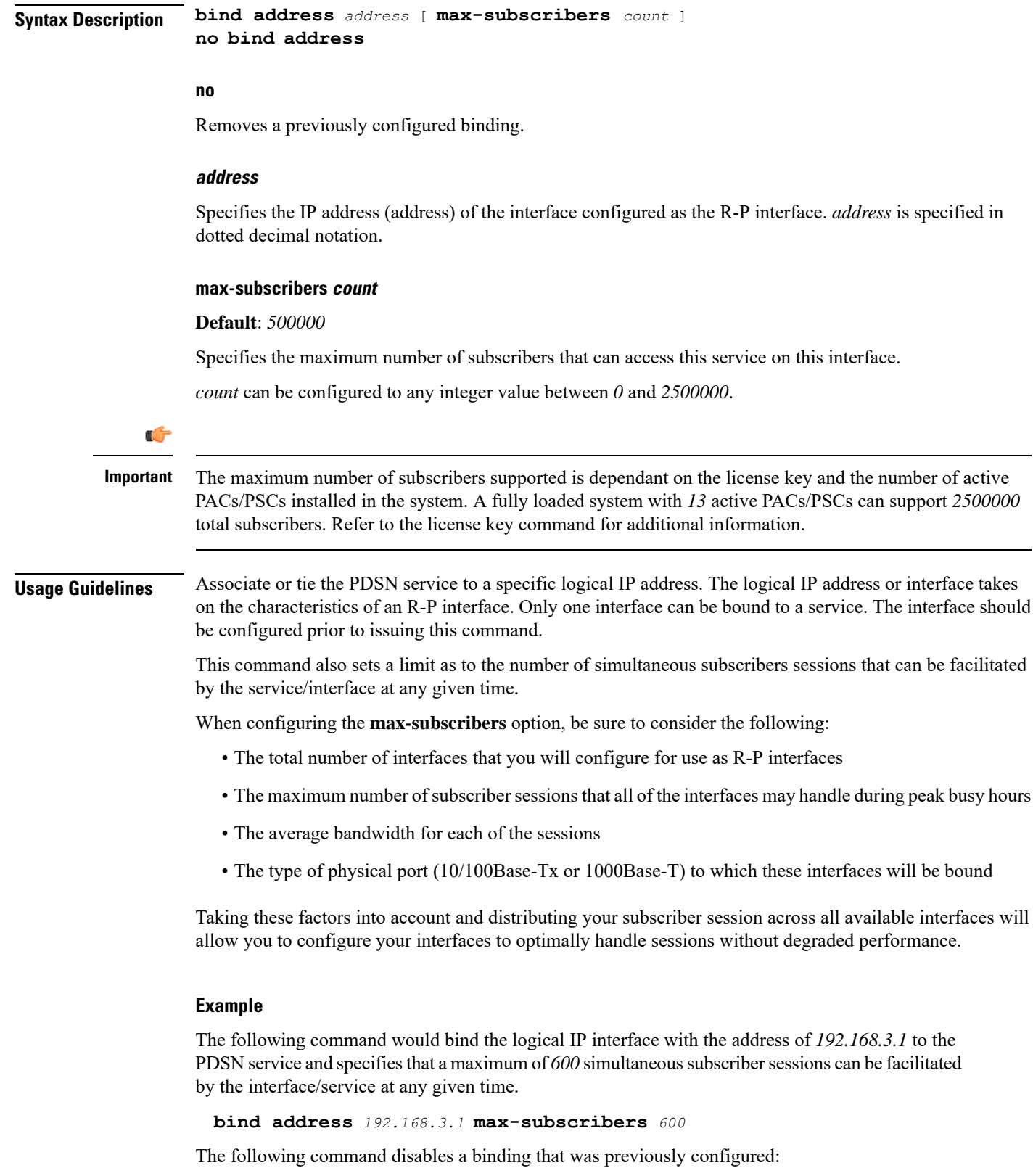

**no bind address**

## <span id="page-14-0"></span>**data-available-indicator**

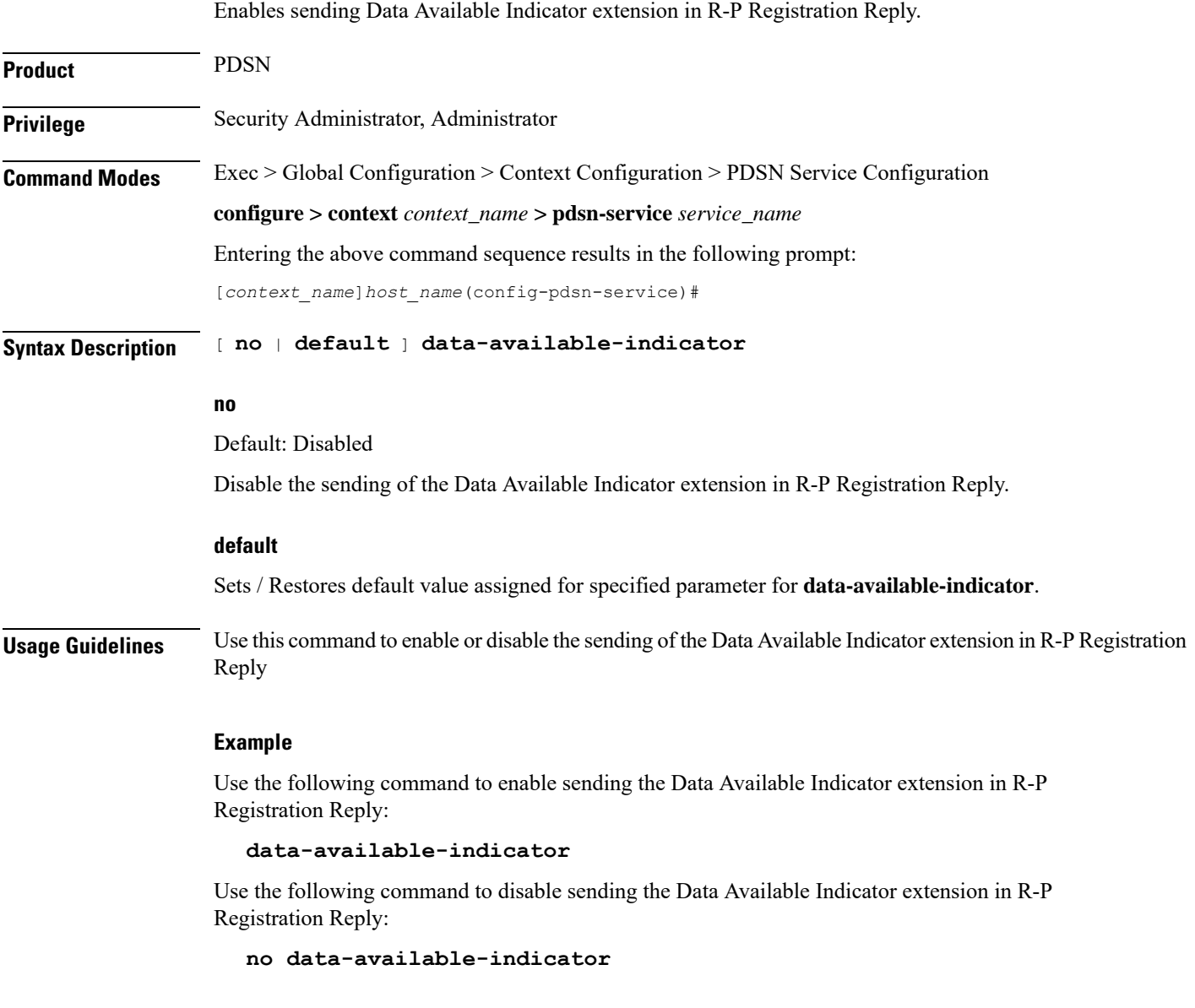

## <span id="page-14-1"></span>**data-over-signaling**

Enables the data-over-signaling marking feature for A10 packets.

Product PDSN

**Privilege** Security Administrator, Administrator

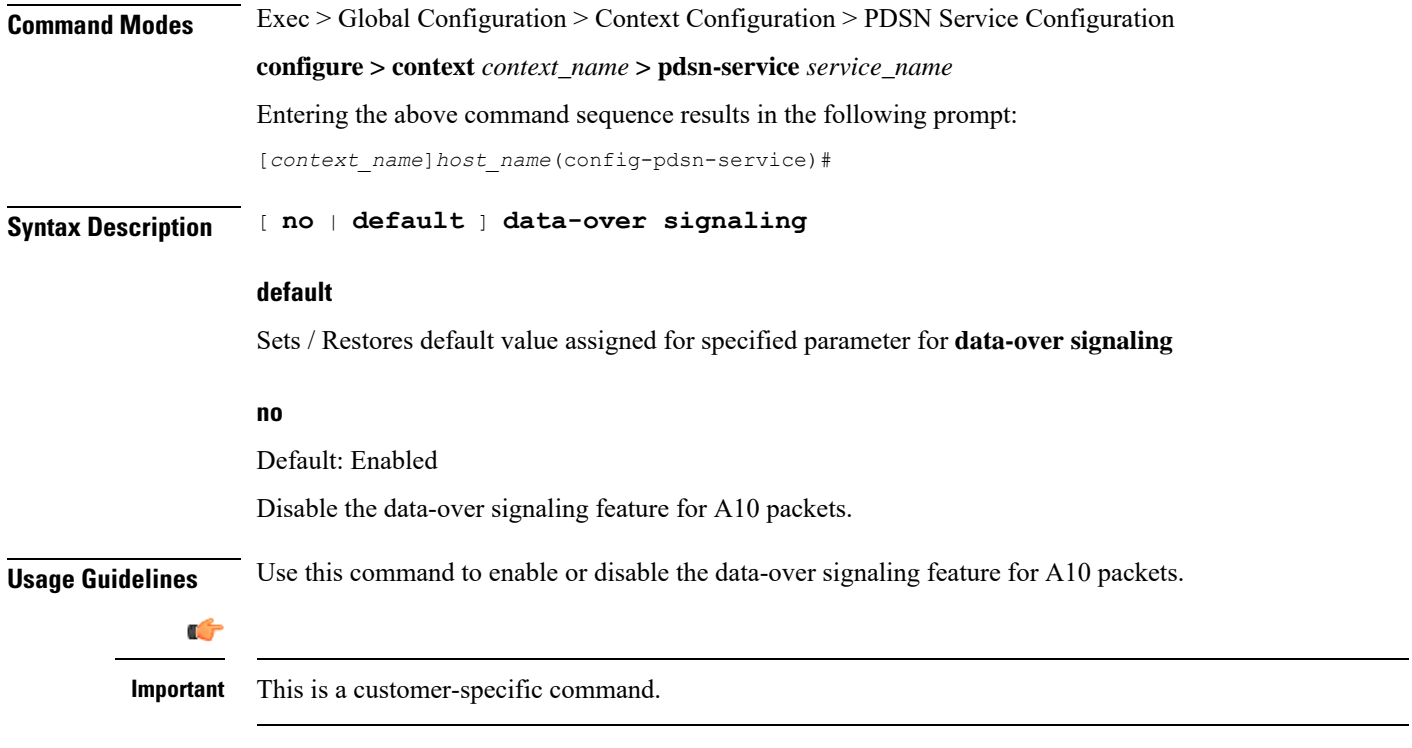

### **Example**

**no data-over-signaling**

## <span id="page-15-0"></span>**default subscriber**

Specifies the name of a subscriber profile configured within the same context as the PDSN service from which to base the handling of all other subscriber sessions handled by the PDSN service.

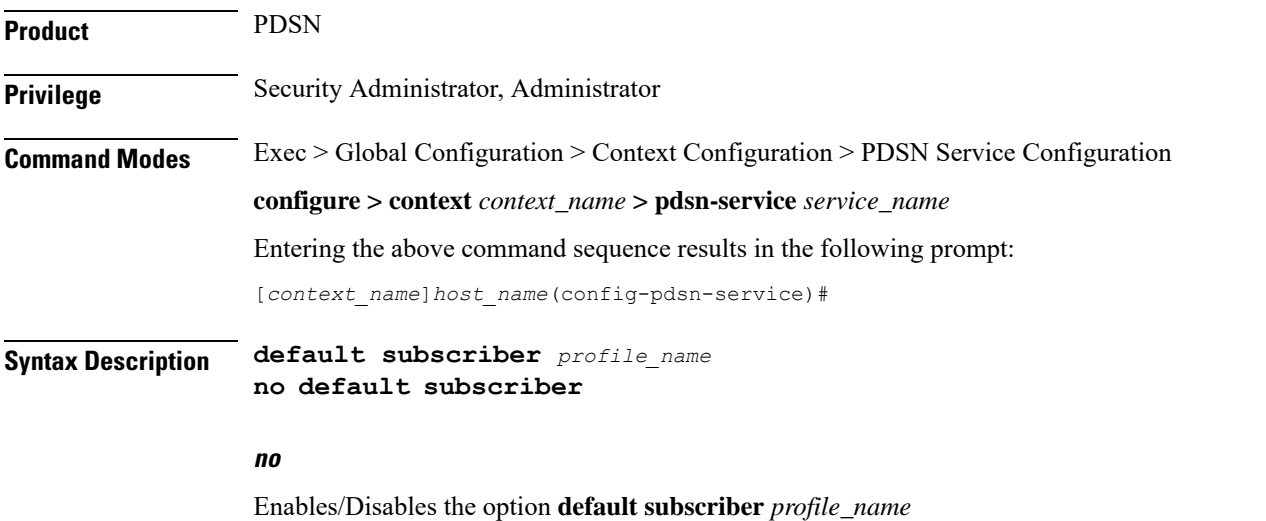

### **profile\_name**

Specifies the name of the configured subscriber profile. *profile\_name* can be between *1* and *127* alpha and/or number characters and is case sensitive.

**Usage Guidelines** Each subscriber profile specifies "rules" such as permissions, PPP settings, and timeout values.

By default, the PDSN service will use the information configured for the subscriber named default within the same context. This command allows for multiple PDSN services within the same context to apply different "rules" to sessions they process. Each set of rules can be configured under a different subscriber name which is pointed to by this command.

Use the **no default subscriber** *profile\_name* command to delete the configured default subscriber.

### **Example**

To configure the PDSN service to apply the rules configured for a subscriber named *user1* to every other subscriber session it processes, enter the following command:

**default subscriber** *user1*

### <span id="page-16-0"></span>**direct-lte-indicator**

Enables sending Direct LTE Indicator VSA in Access Request. Product PDSN **Privilege** Security Administrator, Administrator **Command Modes** Exec > Global Configuration > Context Configuration > PDSN Service Configuration **configure > context** *context\_name* **> pdsn-service** *service\_name* Entering the above command sequence results in the following prompt: [*context\_name*]*host\_name*(config-pdsn-service)# **Syntax Description** [ **no** <sup>|</sup> **default** ] **direct-lte-indicator default** Sets / Restores default value assigned for specified parameter for **data-over signaling no** Default: Enabled Disables sending Direct LTE Indicator VSA in Access Request. **Usage Guidelines** Use this command to enable or disable sending Direct LTE Indicator VSA in Access Request. Ú **Important** This is a customer-specific command.

**Example**

**no direct-lte-indicator**

## <span id="page-17-0"></span>**dormant-transition**

Configures the PDSN behavior to terminate A10 session, when the PDSN receives the A11-RRQ (Type 4) before the session for the original MN is established completely.

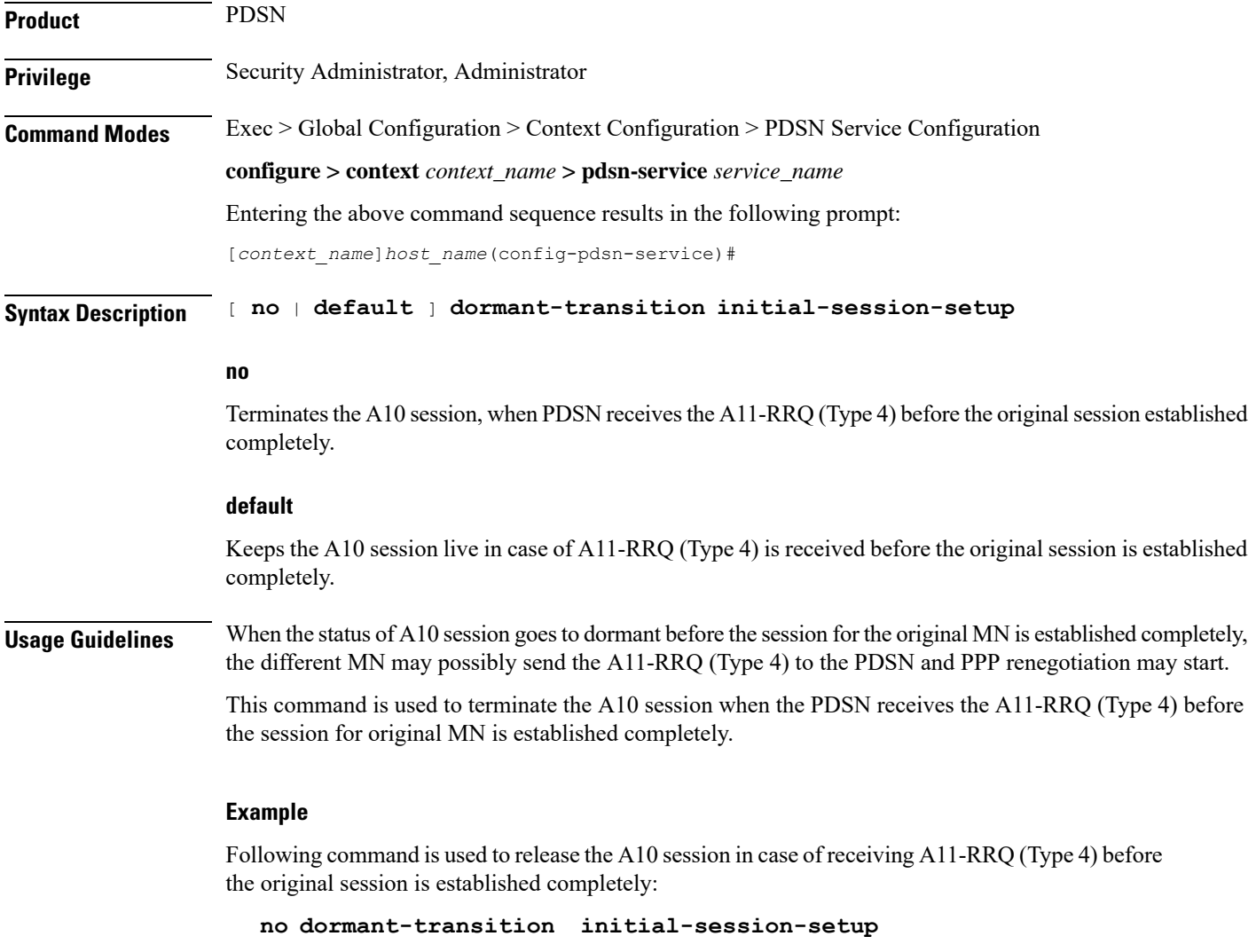

## <span id="page-17-1"></span>**enhanced-pcf-redirection**

Enables or disables PDSN support for enhanced PCF redirection.

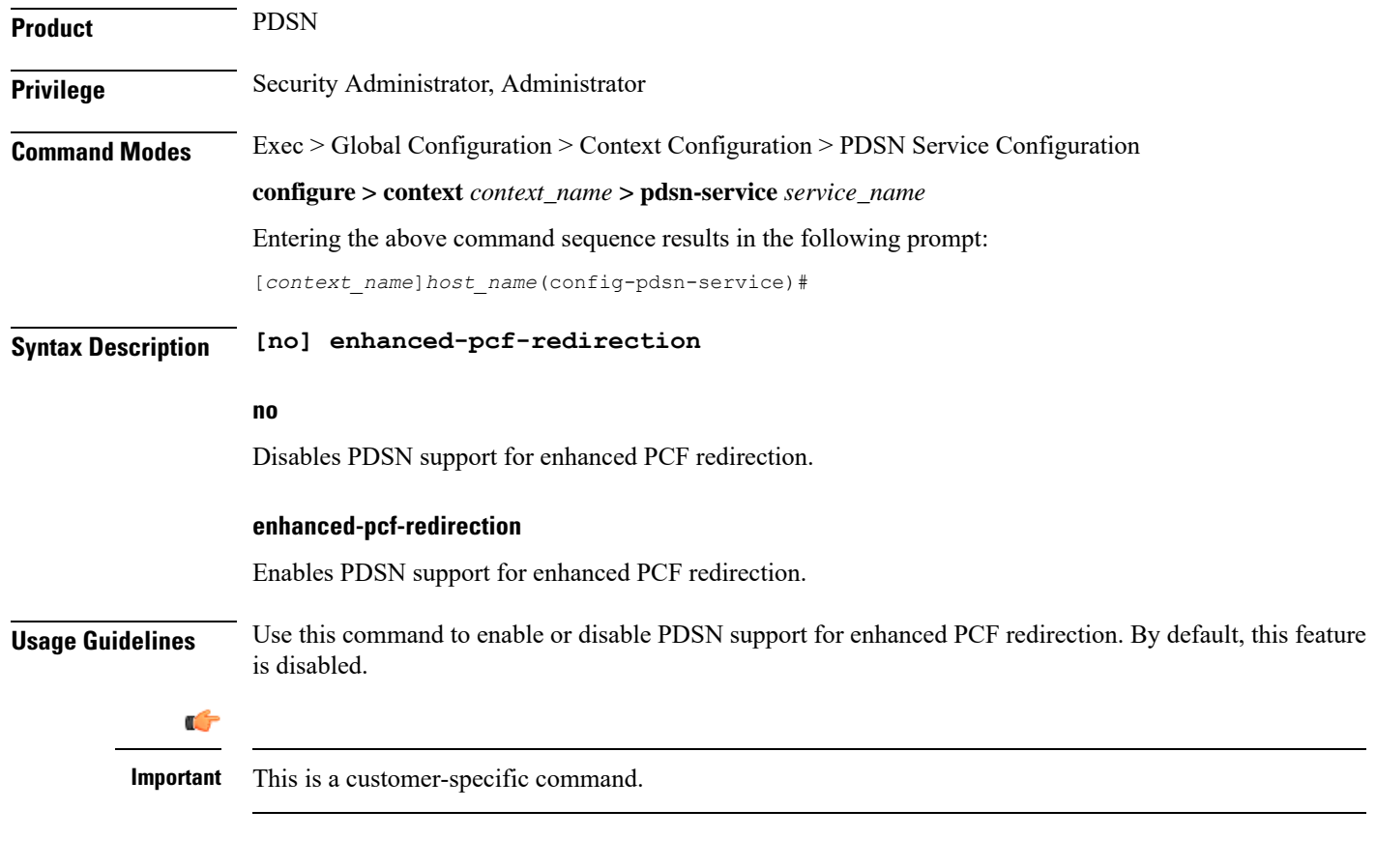

### **Example**

The following command will disable PDSN support for enhanced PCF redirection.

**no enhanced-pcf-redirection**

## <span id="page-18-0"></span>**fragment**

Enables or disables PPP payload fragmentation.

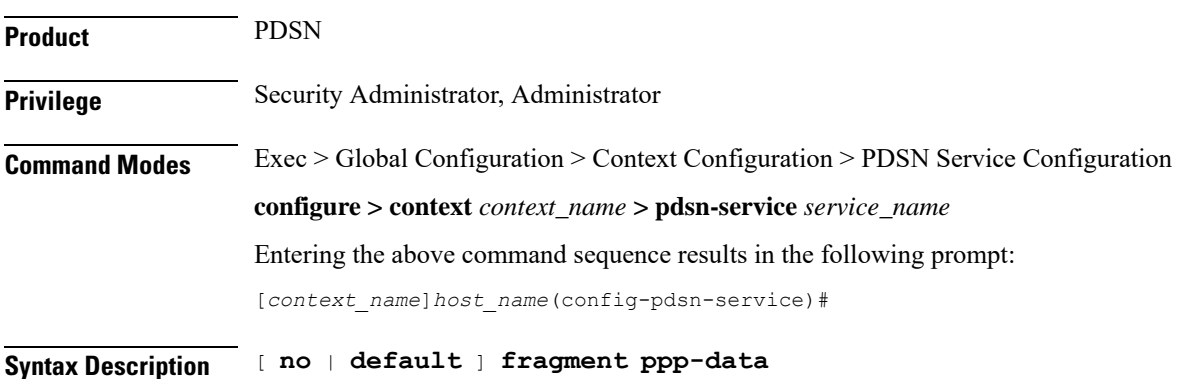

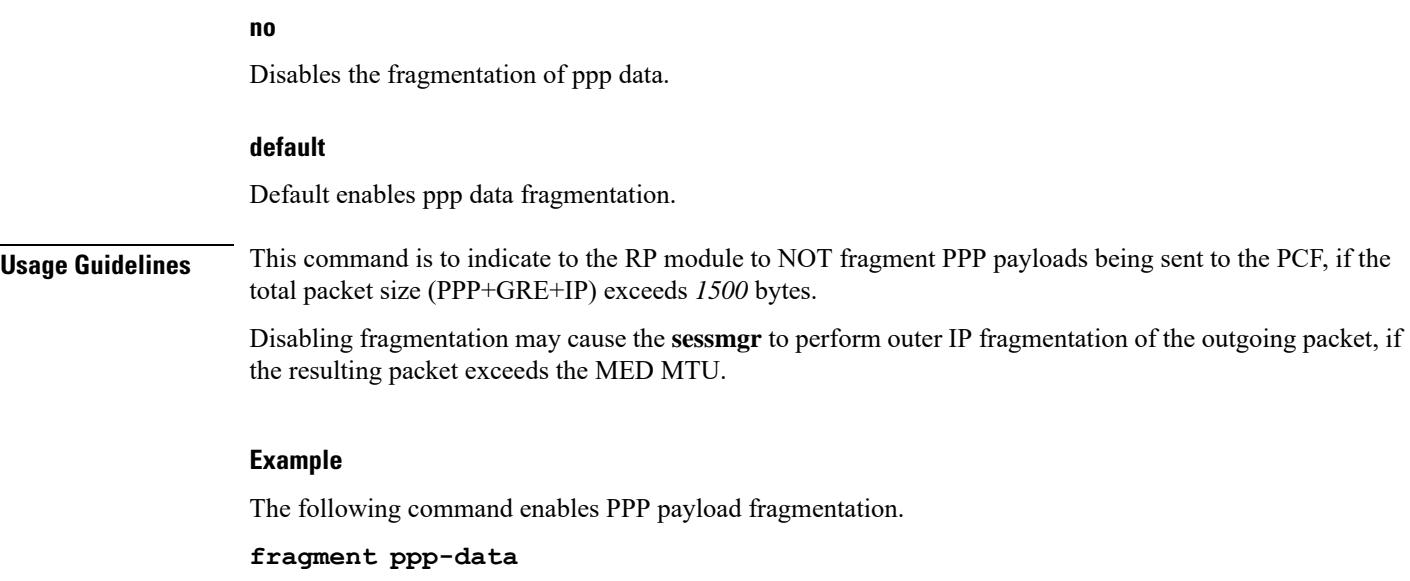

### <span id="page-19-0"></span>**gre**

![](_page_19_Picture_517.jpeg)

### **no**

Disables the specified functionality.

### **default**

Restores the specified parameter to its default setting.

### **checksum**

Default: disabled

Enables the introduction of the checksum field in outgoing GRE packets.

### **checksum-verify**

Default: disabled

Enables verification of the GRE checksum (if present) in incoming GRE packets.

### **ip-header-dscp value { all-control-packets | setup-packets-only }**

#### **Default**: Disabled

Used to configure the QoS Differentiated Services Code Point (DSCP) marking for GRE packets.

- *value* : Represents the DSCP setting. It represents the first six most-significant bits of the ToS field. It can be configured to any hex value from 0x0 through 0x3F.
- **all-control-packets** : Dictates that the DSCP marking is to be provided in all GRE control packets.
- **setup-packets-only** : Dictates that the DSCP marking is to be provided only in GRE setup packets.

### **protocol-type { any | byte-stream | ppp }**

Specifies the protocol used fro GRE encapsulation that is acceptable to

**any**: Specifies that the PDSN service will accept GRE packets encapsulated using any protocol.

**byte-stream**: Specifies that the PDSN service will accept GRE packets only encapsulated using byte stream. Using byte stream encapsulation, PPP packets are framed at different intervals and sent.

**ppp**: Specifies that the PDSN service will accept GRE packets only encapsulated using the Point-to-Point Protocol (PPP). Using PPP encapsulation, PPP packets are framed at regular intervals and sent.

### **reorder-timeout**

### **Default**: *100*

Configures max number of milliseconds to wait before processing reordered out-of-sequence GRE packets. *milliseconds* must be an integer from *0* through *5000*.

#### **segmentation**

Default: disabled

Enables GRE Segmentation for the PDSN service.

### **sequence-mode { none | reorder }**

### **Default**: none

Configures handling of incoming out-of-sequence GRE packets.

**none**: Specifies that sequence numbers in packets are ignored and all arriving packets are processed in the order they arrive.

**reorder**: Specifies that out of sequence packets are stored in a sequencing queue until one of the conditions is met:

- The reorder timeout occurs: All queued packets are sent for processing and the accepted sequence number is updated to the highest number in the queue.
- The queue is full (five packets): All packets in the queue are sent for processing, the reorder timer is stopped and the accepted sequence number is updated to the highest number in the queue.
- An arriving packet has a sequence number such that the difference between this and the packet at the head of the queue is greater than five. All the packets in the queue are sent for processing, the reorder timer is stopped and the accepted sequence number is updated to the highest number that arrived.
- A packet arrives that fills a gap in the sequenced numbers stored in the queue and creates a subset of packets whose sequence numbers are continuous with the current accepted sequence number. This subset of packetsin the queue issent for processing. The reorder timer continuesto run and the accepted sequence number is updated to the highest number in the subset delivered.

### **sequence-numbers**

Enables insertion of GRE sequence numbers in data that is about to be transmitted over the A10 interface. Data coming into the system containing sequence numbers but that is out of sequence is not re-sequenced.

#### **threegppp2-ext-headers qos-marking**

When threegppp2-ext-headers qos-marking is enabled and the PCF negotiates capability in the A11 RRQ, the PDSN will include the qos optional data attribute in the GRE 3gpp2 extension header.

The **no** keyword, enables qos-marking in the gre header based on the tos value in the header.

**Usage Guidelines** The **gre protocol-type** command can be used to prevent the PDSN service from servicing PCFs that use a specific form of encapsulation.

> Use the **no gre sequence-numbers** command to disable the inclusion of GRE sequence numbers in the A10 data path.

The chassis is shipped from the factory with the authentication options set as follows:

- **protocol-type any**
- sequence-numbers enabled

### **Example**

Use this command to configure the PDSN service to exclude byte stream encapsulated GRE traffic:

```
gre protocol-type ppp
```
### <span id="page-21-0"></span>**inter-pdsn-handoff mobility-event-indicator**

Configures the PDSN to support the Mobility Event Identifier (MEI) during inter-PDSN handoffs. The presence of the Mobility Event Indicator (MEI) and Access Network Identifier (ANID) elements in a A11 handoff request represents an Inter-PDSN handoff.

![](_page_22_Picture_383.jpeg)

# <span id="page-22-0"></span>**inter-pdsn-handover**

Configures Inter-PDSN handoff related parameters.

![](_page_22_Picture_384.jpeg)

![](_page_23_Picture_449.jpeg)

**inter-pdsn-handover use-canid-panid**

## <span id="page-23-0"></span>**ip header-compression rohc**

Enters PDSN Service ROHC Configuration Mode and allows you to configure ROHC parameters that the PDSN conveys to the PCF in the initial A11 RRP message before PPP authentication.

By default, ROHC is disabled for a PDSN service.

![](_page_23_Picture_450.jpeg)

### **Example**

The following command disables ROHC for the current PDSN service and sets all of the values for commands in PDSN Service ROHC Configuration Mode back to their default settings:

```
no ip header-compression rohc
```
## <span id="page-24-0"></span>**ip local-port**

Configures the local User Datagram Protocol (UDP) port for the R-P interfaces' IP socket. **Product** PDSN **Privilege** Security Administrator, Administrator **Command Modes** Exec > Global Configuration > Context Configuration > PDSN Service Configuration **configure > context** *context\_name* **> pdsn-service** *service\_name* Entering the above command sequence results in the following prompt: [*context\_name*]*host\_name*(config-pdsn-service)# **Syntax Description ip local-port** *number* **default ip local-port number** Default: *699* Specifies the UDP port number. *number* can be any integer value between *1* and *65535*. **default** Designates UDP port, default value as *699*. **Usage Guidelines** Specify the UDP port that should be used for communications between the Packet Control Function (PCF) and the PDSN. Ú **Important** The UDP port setting on the PCF must match the local-port setting for the PDSN service on the system in order for the two devices to communicate.

### **Example**

Use the following command to specify a UDP port of *3950* for the PDSN service to use to communicate with the PCF on the R-P interface:

```
iplocal-port 3950
```
## <span id="page-25-0"></span>**ip source-violation**

Sets the parameters for IP source validation. Source validation is useful if packet spoofing is suspected or for verifying packet routing and labeling within the network.

Source validation requires the source address of received packets to match the IP address assigned to the subscriber (either statically or dynamically) during the session.

![](_page_25_Picture_475.jpeg)

The length of time, in seconds, for a source violation detection period to last. drop-limit and reneg-limit counters are decremented each time this value is reached.

The counters are decremented in this manner: reneg-limit counter is reduced by one (1) each time the period value is reached until the counter is zero (0); drop-limit counter is halved each time the period value is reached until the counter is zero (0). If *secs* is not specified, the value is set to the default.

*secs* can be any integer value from *1* to *1000000*.

#### **reneg-limit num**

Default: *5*

Sets the number of allowed source violations within a detection period before forcing a PPP renegotiation. If *num* is not specified, the value is set to the default.

*num* can be any integer value from *1* to *1000000*.

**Usage Guidelines** This function is intended to allow the operator to configure a network to prevent problems such as when a user gets handed back and forth between two PDIFs PDSNs a number of times during a handoff scenario.

This function operates in the following manner:

When a subscriber packet is received with a source address violation, the system increments both the IP source-violation reneg-limit and drop-limit counters and starts the timer for the IP-source violation period. Every subsequent packet received with a bad source address during the IP-source violation period causes the reneg-limit and drop-limit counters to increment.

For example, if reneg-limit is set to 5, then the system allows 5 packets with a bad source address (source violations), but on the 5th packet, it re-negotiates PPP.

If the drop-limit is set to *10*, the above process of receiving *5* source violations and renegotiating PPP occurs only once. After the second *5* source violations, the call is dropped. The period timer continues to count throughout this process.

If the configured source-violation period is exceeded at any time before the call is dropped, the reneg-limit counter is checked. If the reneg-limit counter is greater than zero (0), the reneg-limit is decremented by *1*. If the reneg-limit counter equals zero, the drop-limit is decremented by half.

### **Example**

The following command sets the drop limit to *15* and leaves the other values at their defaults:

```
ip source-violation drop-limit 15
```
### <span id="page-26-0"></span>**lifetime**

Specifies the time that an A10 connection can exist before its registration is considered expired.

![](_page_26_Picture_900.jpeg)

#### **configure > context** *context\_name* **> pdsn-service** *service\_name*

Entering the above command sequence results in the following prompt:

[*context\_name*]*host\_name*(config-pdsn-service)#

**Syntax Description lifetime** *time* **no lifetime**

**default lifetime**

### **no lifetime**

Specifies that an A10 connection can exist for an infinite amount of time.

### **default lifetime**

Sets / Restores default value assigned for **lifetime** as 1800.

### **time**

Default: 1800

Specifies the time that an A10 connection can exist before its registration is considered expired.

*time* is measured in seconds and can be configured to any integer value between *1* and *65534*.

**Usage Guidelines** Set a limit to the amount of time that a subscriber session can remain up whether or not the session is active or dormant. If the lifetime timer expires before the subscriber terminates the session, their connection will be terminated automatically.

> Use the **no lifetime** command to delete a previously configured lifetime setting. If after deleting the lifetime setting you desire to return the lifetime parameter to its default setting, use the **default lifetime** command.

### **Example**

The following command specifies a time of *3600* seconds (1 hour) for subscriber sessions on this PDSN service:

**lifetime** *3600*

### <span id="page-27-0"></span>**max-retransmissions**

Configures the maximum number of times the PDSN service will attempt to communicate with a PCF before it marks it as unreachable.

![](_page_27_Picture_580.jpeg)

![](_page_28_Picture_465.jpeg)

**max-retransmissions** *3*

## <span id="page-28-0"></span>**mobile-ip foreign-agent context**

![](_page_28_Picture_466.jpeg)

![](_page_28_Picture_467.jpeg)

I

![](_page_29_Picture_597.jpeg)

# <span id="page-29-0"></span>**mobile-ipv6**

![](_page_29_Picture_598.jpeg)

**PDSN Service Configuration Mode Commands**

П

**Usage Guidelines** This command is used to configure Mobile IPv6 parameters and Mobile Access Gateway (MAG) parameters within specific PDSN service.

### **Example**

The following command configures Mobile IPv6 parameters and Mobile Access Gateway (MAG) parameters within specific PDSN service.

**mobile-ipv6 mobile-access-gateway context** *pdsn1* **mag-service** *serv1*

## <span id="page-30-0"></span>**msid length**

Configures checking the length of the A11 MSID in A11 Session Specific Extn and airlink records.

![](_page_30_Picture_550.jpeg)

**msid length min** *12* **max** *15*

## <span id="page-31-0"></span>**nai-construction**

Specifies a domain alias that will be used to represent the context which the PDSN service should use for AAA functionality.

![](_page_31_Picture_585.jpeg)

**nai-construction domain** *aaa\_context*

## <span id="page-32-0"></span>**new-call conflict**

Enable or disable to send A11-RUPD to current PCF, when system receives the A11-RRQ(Type1) from new PCF during the session exists.

![](_page_32_Picture_592.jpeg)

### <span id="page-32-1"></span>**pcf-monitor**

Enables the monitoring of all the PCFs that have sessions associated with it. The PDSN stops monitoring a PCF if it is determined to be down. Once a PCF is determined to be down, the PDSN tears down all sessions that correspond to the PCF and generates AAA Accounting Stop messages. All the PCFs that are connected to the PDSN service are monitored.

![](_page_33_Picture_506.jpeg)

### **pcf-monitor**

Entering the command with no keywords enables the PCF monitoring function with all parameters set to the defaults.

### **no**

Disables the pcf monitoring function.

#### **default**

Sets / Restores default value assigned for **pcf-monitor**.

### **interval seconds**

Default: 60 seconds

Sets the amount of time to wait between ping request messages.

*seconds* must be an integer in the range from 1 through 3600.

### **max-inactivity-time seconds**

Default: 120 seconds

The maximum amount of time (seconds) with no A10 traffic from a PCF before the ICMP-ping mechanism is triggered.

*seconds* must be an integer from 1 through 3600.

### **num-retry num**

Default: 5

Sets the number of times that the PDSN retries to ping the PCF. When num-retry for a given PCF has been exhausted with no response, sessions that correspond to the non-responsive PCF are terminated and Accounting Stop records for each terminated session are generated.

*num* must be an integer in the range from 0 through 100.

### **timeout seconds**

Default: 3 seconds

The amount of time to wait for a response before retrying.

*seconds* must be in the range from 1 through 10.

Ш

**Usage Guidelines** Use this command to enable the PDSN service to monitor the PCFs that have sessions associated with the PDSN service.

### **Example**

The following command enables PCF monitoring with parameters set to the defaults:

**pcf-monitor**

The following command enables PCF monitoring and sets the timeout to *10* seconds:

**pcf-monitor timeout** *10*

The following command disables pcf-monitoring:

**no pcf-monitor**

## <span id="page-34-0"></span>**pcf-session-id-change restart-ppp**

Manages current session and PPP renegotiation on GRE-key change without any change in PCF/PANID/CANID. This command disables or enables the PPP renegotiation restart on receiving an RP registration request from the current PCF with GRE key (PCF session Id) change. With this command the PDSN aborts and restarts the call causing PPP renegotiation.

This is enabled by default.

![](_page_34_Picture_537.jpeg)

### **default**

Set the pcf-session-id-change function to the default state on enabled.

**Usage Guidelines** GRE key (PCF session ID) is sued to identify the data packet for a session and is negotiated through the A11 signaling messages between PCF and PDSN. By default PDSN aborts and restart the PPP renegotiation on receipt of any RP registration request with change in GRE key or PCF session Id.

> With use of no pcf-session-id-change restart-ppp command PDSN is configured to disable the restart of call or PPP renegotiation on receipt of any RP registration request with changed GRE key, unless it has any PCF/ANID/CANID change. PDSN silently switches the GRE key for the session, retaining the existing PPP session.

### **Example**

The following command disables the PPP renegotiation restart action on receipt of any RP RRQ with changed GRE key from same PCF/PANID/CANID.

```
no pcf-session-id-change restart-ppp
```
### <span id="page-35-0"></span>**pdsn type0-tft attempt-inner-match**

Configures a type0 traffic flow template (tft) to a type1 traffic flow template.

![](_page_35_Picture_620.jpeg)

### **Example**

The following command enables type0 tft:

**pdsn type0-tft attempt-inner-match**

## <span id="page-36-0"></span>**peer-pcf**

![](_page_36_Picture_455.jpeg)

The following command configures the peer-pcf for an IP address of *131.2.3.4*:

**peer-pcf** *131.2.3.4*

## <span id="page-37-0"></span>**pma-capability-indicator**

![](_page_37_Picture_376.jpeg)

## <span id="page-37-1"></span>**policy**

![](_page_37_Picture_377.jpeg)

Entering the above command sequence results in the following prompt:

[*context\_name*]*host\_name*(config-pdsn-service)#

```
Syntax Description policy msid-match msid_with_wildcards redirect address [ weight weight_num ] [
                 address2 [ weight weight_num ]... address16 [ weight weight_num ] ] [ weight
                 weight_num ]
                 no policy msid-match msid_with_wildcards
                 policy overload { redirect address [ weight weight_num ] [ address2 [ weight
                 weight_num ] ... address16 [ weight weight_num ] ] | reject [ use-reject-code {
                 admin-prohibited | insufficient-resources } ] }
                 no policy overload [ redirect address [ address2 ... address16 ] ]
                 default policy overload
                 policy pcf-zone-match zone_number redirect address [ weight weight_num ] [ address2
                  [ weight weight_num ] ... address16 [ weight weight_num ] ] | restricted [ redirect
                  address [ weight weight_num ] [ address2 [ weight weight_num ] ... address16 [ weight
                  weight_num ] ]
                 no policy pcf-zone-matchzone_number
                 [ default | no ] policy rrq mei-from-current-pcf suppress-ppp-restart
                 policy service-option enforce
                 [ default | no ] policy service-option
                 policy unknown-cvse enforce
                 [ default | no ] policy unknown-cvse
```
**no**

Enables/Disables the PDSN service policies.

### **default**

Sets / Restores default value assigned for specified PDSN service policies.

### **policy msid-match msid\_with\_wildcards redirect address [ weight weight\_num ] [ address2 [ weight weight\_num ]... address16 [ weight weight\_num ] ] [ weight weight\_num ]**

Specifies how a PDSN service should handle an incoming call that matches a list of wildcard MSIDs.

*msid\_with\_wildcards:* An MSID in which up to 16 digits have been replaced with the wildcard '\$'. This defines the list of possible matches for incoming calls.

**redirect**: This option enables a redirect policy for overloading conditions. When a redirect policy is invoked, the PDSN service rejects new sessions with an A11 Registration Reply Code of 88H (unknown PDSN address) and provides the IP address of an alternate PDSN. This command can be issued multiple times.

**address:** The IP address of an alternate PDSN expressed in IP v4 dotted decimal notation. Up to 16 IP addresses can be specified either in one command or by issuing the redirect command multiple times. If you try to add more than 16 IP addresses to the redirect policy the CLI issues an error message. If you specify an IP address and weight that already exists in the redirect policy the new values override the existing values.

**weight** *weight\_num*: When multiple addresses are specified, they are selected in a weighted round-robin scheme. Entries with higher weights are more likely to be chosen. If a weight is not specified the entry is automatically assigned a weight of 1. *weight\_num* must be an integer from 1 through 10.

### policy overload { redirect address [ weight weight num] [ address2 [ weight weight num] ... address16 [ **weight weight\_num ] ] | reject [ use-reject-code { admin-prohibited | insufficient-resources } ] }**

Specifies how a PDSN service should handle an overload condition.

**redirect**: This option enables a redirect policy for overloading conditions. When a redirect policy is invoked, the PDSN service rejects new sessions with an A11 Registration Reply Code of 88H (unknown PDSN address) and provides the IP address of an alternate PDSN. This command can be issued multiple times.

address: The IP address of an alternate PDSN expressed in IP v4 dotted decimal notation. Up to 16 IP addresses can be specified either in one command or by issuing the redirect command multiple times. If you try to add more than 16 IP addresses to the redirect policy the CLI issues an error message. If you specify an IP address and weight that already exists in the redirect policy the new values override the existing values.

**weight** *weight\_num*: When multiple addresses are specified, they are selected in a weighted round-robin scheme. Entries with higher weights are more likely to be chosen. If a weight is not specified the entry is automatically assigned a weight of 1. *weight\_num* must be an integer from 1 through 10.

**reject**: This option will cause any overload traffic to be rejected. The PDSN will send an A11 Registration Reply Code of 82H (insufficient resources).

**use-reject-codeadmin-prohibited**: When this keyword is specified and traffic is rejected, the error code admin prohibited is returned instead of the error code insufficient resources. This is the default behavior.

**use-reject-codeinsufficient-resources**: When this keyword is specified and traffic is rejected, the error code insufficient resources is returned instead of the error code admin prohibited.

### **policy pcf-zone-match zone\_numberredirect address [ weight weight\_num ][ address2 [ weightweight\_num** ] address16 [weight weight num]] restricted [redirect address [weight weight num] [address2 [ **weight weight\_num ] ... address16 [ weight weight\_num ] ]**

Specifies how a PDSN service should handle an incoming call that matches a predefined zone number.

*zone\_number:* An integer between 1 and 32 that defines the zone incoming calls must match for redirection.

**redirect**: This option enables a redirect policy for overloading conditions. When a redirect policy is invoked, the PDSN service rejects new sessions with an A11 Registration Reply Code of 88H (unknown PDSN address) and provides the IP address of an alternate PDSN. This command can be issued multiple times.

*address*: The IP address of an alternate PDSN expressed in IP v4 dotted decimal notation. Up to 16 IP addresses can be specified either in one command or by issuing the redirect command multiple times. If you try to add more than 16 IP addresses to the redirect policy the CLI issues an error message. If you specify an IP address and weight that already exists in the redirect policy the new values override the existing values.

**weight** *weight\_num*: When multiple addresses are specified, they are selected in a weighted round-robin scheme. Entries with higher weights are more likely to be chosen. If a weight is not specified the entry is automatically assigned a weight of 1. *weight\_num* must be an integer from 1 through 10.

**restricted**: This is an optional keyword which means the zone is restricted. Restricted zone is meaningful only if enhanced PCF redirection feature is enabled, otherwise the zone follows the default behavior.

### **policy rrq mei-from-current-pcf suppress-ppp-restart**

**rrq** configures policy for PPP restart after getting mei in rrq.

**mei-from-current-pcf** mei is received in rrq from current pcf.

**suppress-ppp-restart** suppresses ppp restart when mei is received in rrq from current pcf

### **policy service-option enforce**

**service-option** configures R-P service-option to use for specific PDSN service. Must be followed by valid service-option number, ranging from 0 to 1000.

**enforce** designates enforcement of R-P service-option number.

#### **policy unknown-cvse enforce**

**unknown-cvse** configures PDSN service unknown cvse policy.

**enforce** enforces unknown cvse policy where unknown CVSEs in RRQs will cause Deny

**Usage Guidelines** Policies can be implemented to dictate PDSN service behavior for various conditions such as overloading.

The system invokes the overload policy if the number of calls currently being processed exceeds the licensed limit for the maximum number of sessions supported by the system.

The system automatically invokes the overload policy when an on-line software upgrade is started.

Use the **no policy** { **overload** | **service-option** } command to delete a previously configured policy. If after deleting the policy setting you desire to return the policy parameter to its default setting, use the **default policy** command.

The chassis is shipped from the factory with the policy options set as follows:

- overload disabled
- sequence-numbers enforced enabled

⁄!\

**Caution**

Incorrect configuration of the **policy msid-match** and **policy pcf-zone-match** keywords could result in sessions failing to be established. For example, if PDSN1 is configured to redirect sessions to PDSN2 while PDSN2 is configured to redirect sessions to PDSN1, a loop is created in which all sessions would fail to be connected. In addition, sessions will not be established if thePDSN to which the sessions are being redirected is unavailable.

### **Example**

The following command configures the PDSN service to redirect traffic to two different destinations with weights of *1* and *10* respectively:

**policy overload redirect** *192.168.1.100* **weight** *1 192.168.1.200* **weight** *10*

## <span id="page-40-0"></span>**ppp**

Sets PPP tunneling parameters for subscribers in the current PDSN service.

**Product** PDSN

**Privilege** Security Administrator, Administrator

**configure > context** *context\_name* **> pdsn-service** *service\_name* Entering the above command sequence results in the following prompt: [*context\_name*]*host\_name*(config-pdsn-service)# **Syntax Description ppp** { **tunnel-context** *context\_name* <sup>|</sup> **tunnel-type** { **l2tp** <sup>|</sup> **none** } } [ **no** | **default** ] **ppp tunnel-type no** Enables/Disables the PPP tunneling parameters for subscribers in the current PDSN service. **default** Sets / Restores default value assigned for PPP tunneling parameters for subscribers in the current PDSN service. **tunnel-context context\_name** The name of the context that has a LAC service configured to handle all tunnels from this PDSN service. **tunnel-type { l2tp |none } l2tp**: Force all subscriber sessions in this PDSN service to use L2TP tunneling. **none**: Do not force L2TP tunneling. This is the default. œ **Important** If the context specified by the **ppp tunnel-context** *context\_name* command does not have a LAC service configured and **tunnel-type** is set to **l2tp** or the call is rejected. Ú **Important** If the PPP tunnel context has not been set or has been cleared with the **no ppp tunnel-context** command and **tunnel-type** is set to **l2tp**, the context where the current PDSN service resides is used. If that context does not have a LAC service configured the call is rejected. **Usage Guidelines** Use this command to enable or disable forced L2TP tunneling for all subscribers using this PDSN service. Also use this command to define which context defines the L2TP tunneling parameters. **Example** To set the tunnel context to the context named *context1* and enable forced L2TP tunneling, use the following commands; **ppp tunnel-context** *context1*

**Command Modes** Exec > Global Configuration > Context Configuration > PDSN Service Configuration

**ppp tunnel-type** *l2tp*

To enable forced L2TP tunneling with IPSEC security, use the following commands;

```
ppp tunnel-type l2tp-secure
```
To disable forced tunneling, use the following command;

```
ppp tunnel-type none
```
To clear the setting for the tunnel context, use the following command;

```
no ppp tunnel-context
```
## <span id="page-42-0"></span>**qos-profile-id-mapping**

Creates the customized QoS profile identifier to QoS mapping for IMS authorization support.

![](_page_42_Picture_520.jpeg)

### **downlink-bw dl\_bw**

Default: 32

Specifies the downlink (towards the MN) data traffic bandwidth in kilo-bits per second for this QoS profile. *dl\_bw* must be an integer value between 0 and 100000.

### **drop-rate drop\_percentage**

Default: 0

Specifies the permitted packet drop rate in percentage for traffic flow to this QoS profile. *drop\_percentage* must be an integer value between 0 and 1000.

### **latency latency\_duration**

Default: 1000

Specifies the permitted latency duration in milli-seconds for this QoS profile. *latency\_duration* must be an integer value between 0 and 1000.

### **qos-class {class-A | class-B | class-C | class-D | class-E | class-F }**

Default: Class-C

Specifies the type of QoS class associated with this QoS profile

class-A: Specifies the A type of QoS class.

class-B: Specifies the B type of QoS class.

class-C: Specifies the C type of QoS class.

class-D: Specifies the D type of QoS class.

class-E: Specifies the E type of QoS class.

class-F: Specifies the F type of QoS class.

### **uplink-bw ul\_bw**

Default: 32

Specifies the uplink (from the MN) data traffic bandwidth in kilo-bits per second for this QoS profile. *ul\_bw* must be an integer value between 0 and 100000.

**+**

More than one of the above keywords can be entered within a single command.

**Usage Guidelines** Use this command to define the values associated with the profile ID on the PDSN. This profile ID is used during the mapping to and from the authorized QoS to the QoS parameters for the A10 link. This mapping is required because the PDSN only knows the profile IDs and not the actual configured values for the profile ID in the RAN. Also this configuration allows the use of custom profile IDs for the subscribers.

> If no values are defined with a QoS profile ID, the values from matching QoS profile ID from RAN will be applicable to the subscriber traffic.

### **Example**

The following command setsthe downlink bandwidth to *32* kbps, latency duration as *1000* ms, uplink bandwidth to *32* kbps, and QoS class to Class-C for the QoS profile ID *11* in a PDSN service:

```
default qos-profile-id-mapping profile-id 11
```
### <span id="page-44-0"></span>**qos update**

Sets QoS update parameters for policy mismatches or wait timeouts.

![](_page_44_Picture_594.jpeg)

• **drop-packets**: Drops packets if the A11 RRQ has not been received for the QoS update.

**Usage Guidelines** This command provides a PDSN service level configurable to configure an action, if the PCF ignores the QoS Update request from PDSN. It sets the amount of time to wait and the action to take, if no RRQ is received before the timeout. The action can be to drop packets for the flow, disconnect the session or to downgrade to best effort.

### **Example**

### **qos-update policy-mismatch**

The following command sets **wait-timeout** to *60* seconds and invokes **downgrade-to-best-effort** if the A11 RRQ has not been received for the QoS update:

```
qos-update wait-timeout 60 actiondowngrade-to-best-effort
```
## <span id="page-45-0"></span>**radius accounting dropped-pkts**

This command enables or disables RADIUS accounting related configuration for dropped packets.

![](_page_45_Picture_533.jpeg)

П

### **Example**

The following command enables the RADIUS accounting related configuration for dropped packets for the PDSN service:

```
no radius accounting dropped-pkts
```
## <span id="page-46-0"></span>**registration-accept**

Allows the PDSN to accept registration requests when a handoff disconnect is in progress. When the PDSN is tearing down a session and the MN moves over to a new PCF and initiates a new session, the PDSN by default does not accept the handoff until it tears down the old session.

![](_page_46_Picture_469.jpeg)

**registration-accept handoffsession-disconnect-in-progress**

### <span id="page-46-1"></span>**registration-ack-deny terminate-session-on-error**

Configures the PDSN service to terminate an A11 session when a Registration ACK received from the PCF has an error status.

![](_page_47_Picture_445.jpeg)

Use the following command to enable this functionality in the PDSN:

**registration-ack-deny terminate-session-on-error**

## <span id="page-47-0"></span>**registration-deny**

![](_page_47_Picture_446.jpeg)

```
terminate-session-on-error | use-zero-gre-key}
[ default |no ] registration-deny { handoff { closedrp-rp handoff-in-progress
| connection-setup-record-absent } | mismatched-coa-source-address |
new-call { connection-setup-record-absent | reverse-tunnel-unavailable } |
session-already-active | session-already-closed | session-already-dormant
| terminate-session-on-error | use-zero-gre-key}
```
### **default**

Sets / Restores default value for **registration-deny**.

**no**

Disables the specified option.

### **handoff { closedrp-rp handoff-in-progress | connection-setup-record-absent [ use-deny-code { poorly-formed-request | reason-unspecified }**

This command configures the handoff behavior.

**closedrp-rphandoff-in-progress**: Configures parameters related to denying handoffs from Closed-RPto RP systems. When enabled the PDSN rejects retransmitted handoff R-P requests when a handoff is already in progress from Closed RP to RP. The deny code used is 'Reason Unspecified'. The default is disabled meaning that the PDSN simply discards such requests.

**connection-setup-record-absent** [**use-deny-code** {**poorly-formed-request** | **reason-unspecified**} ]: When enabled the PDSN denies or discards handoff R-P sessions that do not have an Airlink Connection Setup record in the A11 Registration Request. Default is disabled. Default PDSN behavior is to accept such requests.

[**use-deny-code** {**poorly-formed-request** | **reason-unspecified**}:Setsthe specified Registration Deny Code when denying a handoff because of a missing connection setup record.

#### **max-deny-reply-limit num**

Default: 3

Configures max number of retries of erroneous registration request message from PCF for a session before PDSN terminates the session. *num* can be from 1 to 10.

### **mismatched-coa-source-address**

Default: disabled

Denies RP requests which have a care-of-address field that is different from the request source address.

### **new-call { connection-setup-record-absent [ use-deny-code { poorly-formed-request | reason-unspecified } | reverse-tunnel-unavailable }**

**connection-setup-record-absent**: Configures thePDSN to reject calls that do not have the airlink connection setup record in the RRQ.

**use-deny-code** { **poorly-formed-request** | **reason-unspecified** } When rejecting calls that do not have the airlink setup record, use the specified deny code.

**reverse-tunnel-unavailable**: Configures the PDSN to reject calls if the GRE key for a user collides with that of another user.

### **session-already-active**

PDSN denies Registration requests for sessions that are already active with the error code "poorly formed request" .

### **session-already-closed**

PDSN denies RP renew and dereg requests with error code 0x8E for absent R-P sessions.

### **session-already-dormant**

PDSN denies Registration requests for sessions that are already dormant with the error code "poorly formed request" .

### **terminate-session-on-error**

Default: Disabled.

Configures PDSN to terminate session if erroneous registration request message is received for the session.

### **use-zero-gre-key**

Configures the PDSN to set the GRE key to zero (0) when denying a new R-P session.

**Usage Guidelines** Use this command to configure parameters relating to the rejection of registration requests.

#### **Example**

To reject calls that do not have the airlink setup record in the RRQ, enter the following command:

**registration-deny new-call connection-setup-record-absent**

To reject calls if the GRE key collides with that of another user, enter the following command:

**registration-deny new-call reverse-tunnel-unavailable**

To set the GRE key to 0 (zero) when a new R-P session is denied, enter the following command:

**registration-deny new-call use-zero-gre-key**

### <span id="page-49-0"></span>**registration-discard**

Configures the PDSN service to discard any Registration Request message containing multiple information elements of the same type or a different GRE key for existing IMSI session.

![](_page_49_Picture_548.jpeg)

[*context\_name*]*host\_name*(config-pdsn-service)#

**Syntax Description** [ **defualt** <sup>|</sup> **no** ] **registration-discard** { **bad-extension** <sup>|</sup> **gre-key-change** <sup>|</sup> **handoffconnection-setup-record-absent** }

### **default**

Sets/Restores default value assigned for **registration-discard** .

### **no**

Disablesthe discarding of Registration request messages containing multiple information elements or different GRE keys.

### **bad-extension**

Default: Disabled

Configures the PDSN to discard Registration Request message containing multiple information elements of same type.

### **gre-key-change**

Default: Disabled

Configures PDSN to discard Registration Request message containing different GRE key for existing IMSI session. Default is disable

### **handoff connection-setup-record-absent**

Default: Disabled

When enabled, discards A11 Handoff requests that do not contain the Airlink Setup record.

**Usage Guidelines** Use this command to configure the PDSN service to discard and Registration Requests that contain multiple information elements of the same type or discard Registration Requests that contain GRE keys that have different GRE keys for the existing IMSI session.

#### **Example**

To configure the PDSN service to discard of Registration Requests that have multiple information elements of the same type, enter the following command:

### **registration-discard bad-extension**

To configure the PDSN service to discard registration Requests that contain a GRE key that is different than the existing one for the existing IMSI session, enter the following command:

```
registration-discard gre-key-change
```
### <span id="page-50-0"></span>**registration-update**

Configures registration update related parameters for the PDSN.

![](_page_51_Picture_654.jpeg)

After the Mobile Node terminates a PPP session between the PDSN and the Mobile Node, the PDSN service waits for the specified time period to receive an A11 RRQ from the PCF before it sends out a Registration-Update to clear the Session from the PCF.

**Usage Guidelines** Use this command to configure registration update related

The **wait-timeout** keyword configures the PDSN to wait the specified amount of time before sending out a Registration-Update to clear the Session from the PCF.

### **Example**

Use the following command to set the registration wait-timeout to *16* seconds:

```
registration-update wait-timeout 16
```
## <span id="page-52-0"></span>**retransmission-timeout**

![](_page_52_Picture_585.jpeg)

```
retransmission-timeout 5
```
I

The following command deletes a previously configured retransmission-timeout setting:

**noretransmission-timeout**

## <span id="page-53-0"></span>**service-option**

If the service option policy is enabled, this command specifies the service options supported by the PDSN service.

![](_page_53_Picture_576.jpeg)

Ш

- 25: High Speed Packet Data Service: Internet or ISO Protocol Stack (RS2 forward, RS2 reverse)
- 33: 3G High Speed Packet Data
- 59: High Rate Packet Data
- 67: RP A10 connection

```
Ú
```
**Important**

Option 67 is used for auxiliary connections for Rev-A calls. PPP encapsulation of data packets does not flow over this service option connection. ROHC can be performed without PPP for this service option.

Use the**no service-option***number* command to delete a previously configured service option. If after deleting the service option setting you desire to return the service option parameter to its default setting, use the**default service-option command**.

### **Example**

The following command enables a service option of *12*:

```
service-option 12
```
The following command disables the default service option *59* :

```
no service-option 59
```
### <span id="page-54-0"></span>**setup-timeout**

Specifies the maximum amount of time allowed for session setup.

![](_page_54_Picture_482.jpeg)

Default: 60 seconds

The maximum amount of time, in seconds, to allow for setup of a session. *seconds* must be an integer from 1 through 1000000

**Usage Guidelines** Use this command to set the maximum amount of time allowed for setting up a session.

### **Example**

Use the following command to set the maximum time allowed forsetting up a session to *300* seconds:

**setup-timeout** *300*

## <span id="page-55-0"></span>**simple-ip allow**

Enables or disables Simple-IP sessions from making a connection before authorization takes place.

![](_page_55_Picture_542.jpeg)

**simple-ip allow**

## <span id="page-56-0"></span>**spi**

Configures the security parameter index (SPI) between the PDSN service and the PCF. This command also configures the redirection of call based on PCF zone. **Product** PDSN **Privilege** Security Administrator, Administrator **Command Modes** Exec > Global Configuration > Context Configuration > PDSN Service Configuration **configure > context** *context\_name* **> pdsn-service** *service\_name* Entering the above command sequence results in the following prompt: [*context\_name*]*host\_name*(config-pdsn-service)# **Syntax Description spi remote-address** { *pcf\_ip\_address* <sup>|</sup> *ip\_addr\_mask\_combo* } **spi-number** *number* { **encrypted secret** *enc\_secret* | **secret** *secret* } [ **description** *string* ] [ **hash-algorithm** { **md5** | **rfc2002-md5** } ] [ **replay-protection** { **nonce** | **timestamp** } ] [ **timestamp-tolerance** *tolerance* ] [ **zone** *zone\_id* ] **no spi remote-address** *pcf\_ip\_address* **spi-number** *number*

### **remote-address { pcf\_ip\_address | ip\_addr\_mask\_combo }**

*pcf\_ip\_address*: Specifies the IP address of the PCF. pcf\_ip\_address is an IP address expressed in IPv4 dotted decimal notation.

*ip\_addr\_mask\_combo*: Specifies the IP address of the PCF and specifies the IP address network mask bits. *ip\_addr\_mask\_combo* must be specified using the form 'IP Address/Mask Bits' where the IP address must either be an IPv4 address expressed in dotted decimal notation or an IPv6 address expressed in colon notation and the mask bits are a numeric value which is the number of bits in the subnet mask.

### **spi-number number**

Specifies the SPI (number) which indicates a security context between the PCF and the PDSN in accordance with IOS 4.1 and RFC 2002.

number can be configured to any integer value between 256 and 4294967295.

### **encrypted secret enc\_secret | secret secret**

Configures the shared-secret between the PDSN service and the PCF. The secret can be either encrypted or non-encrypted.

**encrypted secret** *enc\_secret*: Specifies the encrypted shared key (enc\_secret) between the PCF and the PDSN service. enc\_secret must be between 1 and 254 alpha and/or numeric characters and is case sensitive.

**secret** *secret*: Specifies the shared key (secret) between the PCF and the PDSN services. secret must be between 1 and 127 alpha and/or numeric characters and is case sensitive.

The **encrypted** keyword is intended only for use by the chassis while saving configuration scripts. The system displays the **encrypted** keyword in the configuration file as a flag that the variable following the **secret** keyword is the encrypted version of the plain text secret key. Only the encrypted secret key is saved as part of the configuration file.

### **description string**

Thisis a description for theSPI.*string* must be an alpha and or numeric string of from 1 through 31 characters.

### **hash-algorithm { md5 | rfc2002-md5 }**

Default: md5

Specifies the hash-algorithm used between the PDSN service and the PCF.

**md5**: Configures the hash-algorithm to implement MD5 per RFC 1321.

**rfc2002-md5**: Configures the hash-algorithm to implement keyed-MD5 per RFC 2002.

#### **replay-protection { nonce | timestamp }**

Default: timestamp

Specifies the replay-protection scheme that should be implemented by the PDSN service.

**nonce**: Configures replay protection to be implemented using NONCE per RFC 2002.

**timestamp**: Configures replay protection to be implemented using timestamps per RFC 2002.

### **timestamp-tolerance tolerance**

Default: 60

Specifies the allowable difference (tolerance) in timestamps that is acceptable. If the difference is exceeded, then the session will be rejected. If this is set to 0, then time stamp tolerance checking is disabled at the receiving end.

tolerance is measured in seconds and can be configured to any integer value between 0 and 65535.

### **zone zone\_id**

Specifies the different PCF zones to configure in PDSN service. Mapping of a zone-number to a set of PDSNs can be done per PDSN service basis.

zone id must be an integer value between 1 and 32. A maximum of 32 PCF zones can be configured for a PDSN service.

**Usage Guidelines** An SPI is a security mechanism configured and shared by the PCF and the PDSN service. Please refer to IOS 4.1 and RFC 2002 for additional information.

Multiple SPIs can be configured if the PDSN service is communicating with multiple PCFs.

Ú

The SPI configuration on the PCF must match the SPI configuration for the PDSN service on the system in order for the two devices to communicate properly. **Important**

Use the **no** version of this command to delete a previously configured SPI.

This command used with **zone** *zone\_id* redirects all calls on the basis of PCF zone to the specific PDSN on the basis of parameters configured at policy pcf-zone-match command.

П

### **Example**

The following command configures the PDSN service to use an SPI of 256 when communicating with a PCF with the IP address 192.168.0.2. The key that would be shared between the PCF and the PDSN service is q397F65.

**spi remote-address** *192.168.0.2* spi-number *256* secret *q397F65*

The following command deletes the configured SPI of *400* for an PCF with an IP address of *172.100.3.200*:

**no spi remote-address** *172.100.3.200* **spi-number** *400*

The following command creates the configured SPI of *400* for an PCF with an IP address of *172.100.3.200* and zone id as 11:

**spi remote-address** *172.100.3.200* **spi-number** *400* **zone** *11*

### <span id="page-58-0"></span>**tft-validation wait-timeout**

Configures the TFT validation wait timeout value for QoS changes. The QoS update timer triggers automatic QoS updates based on dynamic policies.

![](_page_58_Picture_534.jpeg)

**tft-validation wait-timeout** *5*

## <span id="page-59-0"></span>**threshold a11-ppp-send-discard**

Sets an alarm or alert for the PDSN service based on the number of packets that the PPP protocol processing layer internally discarded on transmit for any reason.

![](_page_59_Picture_624.jpeg)

Ш

### **Example**

The following command configures a number of discarded PPP send packets threshold of *1000* and a low threshold of *500* for a system using the Alarm thresholding model:

```
threshold a11-ppp-send-discard 1000 clear 500
```
### <span id="page-60-0"></span>**threshold a11-rac-msg-discard**

Sets an alarm or alert based on the number of Discarded A11 Registration Acknowledgements for the PDSN service.

![](_page_60_Picture_529.jpeg)

#### **no**

Deletes the alert or alarm.

### **high\_thresh**

Default: 0

The high threshold number of Discarded A11 Registration Acknowledgements that must be met or exceeded within the polling interval to generate an alert or alarm. It can be configured to any integer value between 0 and 100000.

### **clear low\_thresh**

Default:*0*

The low threshold number of Discarded A11 Registration Acknowledgements that must be met or exceeded within the polling interval to clear an alert or alarm. It can be configured to any integer value between *0* and *100000*.

![](_page_60_Picture_16.jpeg)

### **Important**

This value is ignored for the Alert model. In addition, if this value is not configured for the Alarm model, the system assumes it is identical to the high threshold.

**Usage Guidelines** Use this command to set an alert or an alarm when the number of Discarded A11 Registration Acknowledgements is equal to or greater than a specified number.

> Alerts or alarms are triggered for the number of Discarded A11 Registration Acknowledgements based on the following rules:

- **Enter condition:** Actual number of Discarded A11 Registration Acknowledgements > High Threshold
- **Clear condition:** Actual number of Discarded A11 Registration Acknowledgements £ Low Threshold

### **Example**

The following command configures a number of Discarded A11 Registration Acknowledgements threshold of *1000* and a low threshold of *500* for a system using the Alarm thresholding model:

```
threshold a11-rac-msg-discard 1000 clear 500
```
## <span id="page-61-0"></span>**threshold a11-rrp-failure**

Sets an alarm or alert based on the number of A11 Registration Response failures for the PDSN service.

![](_page_61_Picture_606.jpeg)

The low threshold number of A11 Registration Response failures that must be met or exceeded within the polling interval to clear an alert or alarm. It can be configured to any integer value between 0 and 100000.

![](_page_62_Picture_578.jpeg)

## <span id="page-62-0"></span>**threshold a11-rrq-msg-discard**

Sets an alarm or alert based on the number of Discarded A11 Registration Requests for the PDSN service.

![](_page_62_Picture_579.jpeg)

### **clear low\_thresh** Default:0 The low threshold number of Discarded A11 Registration Requests that must be met or exceeded within the polling interval to clear an alert or alarm. It can be configured to any integer value between 0 and 100000. Ú **Important** This value is ignored for the Alert model. In addition, if this value is not configured for the Alarm model, the system assumes it is identical to the high threshold. **Usage Guidelines** Use this command to set an alert or an alarm when the number of Discarded A11 Registration Requests is equal to or greater than a specified number. Alerts or alarms are triggered for the number of Discarded A11 Registration Requests based on the following rules: • **Enter condition:** Actual number of Discarded A11 Registration Requests > High Threshold • **Clear condition:** Actual number of Discarded A11 Registration Requests £ Low Threshold

### **Example**

The following command configures a number of Discarded A11 Registration Requests threshold of *1000* and a low threshold of *500* for a system using the Alarm thresholding model:

```
threshold a11-rrq-msg-discard 1000 clear 500
```
## <span id="page-63-0"></span>**threshold init-rrq-rcvd-rate**

Sets an alarm or alert based on the average number of calls setup per second for the context.

![](_page_63_Picture_583.jpeg)

### **high\_thresh**

Default: 0

The high threshold average number of calls setup per second must be met or exceeded within the polling interval to generate an alert or alarm. It can be configured to any integer value between *0* and *1000000*.

### **clear low\_thresh**

Default:0

The low threshold average number of calls setup per second that must be met or exceeded within the polling interval to clear an alert or alarm. It can be configured to any integer value between *0* and *1000000*.

Ú **Important** This value is ignored for the Alert model. In addition, if this value is not configured for the Alarm model, the system assumes it is identical to the high threshold. **Usage Guidelines** Use this command to set an alert or an alarm when the average number of calls setup per second is equal to or greater than a specified number of calls per second. Alerts or alarms are triggered for the number of calls setup per second based on the following rules: • **Enter condition:** Actual number of calls setup per second > High Threshold • **Clear condition:** Actual number of calls setup per second £ Low Threshold

### **Example**

The following command configures a number of calls setup per second threshold of *1000* and a low threshold of *500* for a system using the Alarm thresholding model:

**threshold init-rrq-rcvd-rate** *1000* **clear** *500*

L

i.